# **Réussites d'élèves de BEP Electrotechnique avec les exercices du logiciel schémaplic ? Gage de conceptualisation ou illusion ?**

Par Nicolas PARATORE - Université Lumière Lyon 2 – 69000 Lyon -UMR 5191 ICAR Docteur en Sciences de l'éducation-Psychologue paratore@aliceadsl.fr

#### *Résumé*

Le présent article s'inscrit dans la problématique d'une recherche (Paratore, 2010) portant sur l'étude de la conceptualisation à l'œuvre dans des tâches d'exercices de traçage de schémas électriques de principe dans un Environnement Informatique d'Apprentissage Humain. On s'est intéressé à des situations où il s'agissait pour l'élève, de re-trouver un schéma électrique alors que l'ordre de ses symboles été préexistant à l'activité de traçage. Dans une démarche expérimentale, nous avions analysé les productions des tracés d'élèves de BEP des métiers de l'électrotechnique lors de l'exécution de cinq exercices de la version 3.0 du logiciel schémaplic.

En adéquation avec nos attentes, nous observions que le fait pour le concepteur de prédisposer *a priori* les symboles d'un schéma électrique à l'identique du schéma à re-trouver pour ne demander à l'élève de tracer uniquement les liaisons entre ces symboles, favorisait le déclenchement d'actions de traçage dont les règles reposaient principalement sur des connaissances-en-acte du domaine de la topologie, et dans une moindre mesure, sur des propriétés du domaine de l'électrotechnique, propriétés présentes dans la situation.

*Mots clés* : schéma électrique fragmenté, schéma électrique de principe, invariants opératoires ; Environnement Informatique d'Apprentissage Humain, théorie des champs conceptuels.

*Keys-words :* algorithm, schemes, electric circuits, electrical diagrams, teaching – learning of the electrical diagram; diagram in principle; fragmented diagram; computer environment for human learning.

### **1-Introduction**

Au collège, ensuite au lycée, l'électricité fait partie des programmes dans la matière des sciences physiques. L'électricité est aussi abordée avec la discipline technologie, à travers la construction d'objets techniques où il est également question de décodage de plans de montages, de schémas, etc.

Une première approche des circuits électriques peut-etre envisagée au cycle 2 avec la construction de circuits électriques simples à courant continu, pour se poursuivre jusqu'au collège, avec notamment le courant alternatif en fin de celui-ci. Par la suite, elle prend surtout une place prépondérante pour les élèves qui se sont orientés dans les filières dites professionnelles, comme par exemple le BEP des métiers de l'électrotechnique, le Bac Pro ELEEC, la seconde STI (Sciences et Techniques Industrielles) Génie Electrique, etc. L'électricité fait une large part aux schémas et aux circuits, dont la finalité est de *« vehiculer une information utile a l'utilisateur capable de la decoder »* (Caillot, 1988, p. 60). Avec les

circuits électriques et les schémas électriques, nous avons à faire à des représentations graphiques normées. Le schéma, contrairement aux autres systèmes, ne se situerait plus dans le cadre de la géométrie projective. Il ferait appel à un code et à des règles de structuration souvent arbitraires (Cuny & Boyé, 1981). L'utilisation du schéma électrique de la part de l'utilisateur (pour nous, l'élève) nécessite qu'il sache décoder l'information graphique. C'est

*« une activite complexe, qui necessiterait un apprentissage serieux »* (Caillot, ibidem, p. 60). S'il convient de distinguer l'activité de lecture, de l'activité d'écriture, qui appellent toutes deux des opérations cognitives distinctes (Amigues & Ginestié, 1987) ; (Fassina, 1969) ; (Vézin, 1985) ; (Johsua, 1982, 1984, 1985) ; (Johsua & Dupin, 1982) ; (Closset, 1983) ; (Caillot, 1984) ; (Rabardel & Fassina, 1992), généralement, jusqu'au baccalauréat des Sciences et Techniques Industrielles Génie Electrique et Bac pro ELEEC, l'activité de conception, (dont l'apprentissage n'est d'ailleurs pas au programme du BEP des métiers de l'électrotechnique) qui consiste à concevoir en intégralité un circuit et/ou un schéma, n'est en principe abordée que partiellement.

### *Une tâche particulière d'exercice de schématisation électrique*

On peut observer qu'une activité habituellement proposée par les maitres et/où professeurs aux élèves, que ce soit à l'école primaire, au collège ou au lycée professionnel consiste le plus souvent à (re)trouver un schéma électrique alors que tous (figure 1) ou certains (figure 2) traits entre les symboles ont été volontairement supprimés. Il ne reste donc que les symboles qui demeurent dans leur position spatiale initiale. Cette tâche est proposée de manière systématique lors d'épreuves de certification des baccalauréats PRO ELECC, STI et du BEP des métiers de l'électrotechnique.

Dans nos écrits précédents (Paratore, 2008), nous avions décidé d'appeler schéma « *fragmenté* » ce type de structure, parce que des fragments du schémas (les symboles électriques) étaient préexistants à l'activité de traçage de l'élève. Certes, nous avions conscience qu'il ne s'agissait pas à proprement parler d'une structure, car ce qu'il manque à la structure, ce sont les liaisons qui ici sont absentes. Il s'agirait plutôt d'une structure statique qui suppose une hiérarchie d'ordres, sans forme de contact. Avec le schéma fragmenté, nous avions aussi dit que la structure du schéma revetait une organisation spatiale dite en « *ordre* », lorsque les symboles électriques conservaient leur place initiale. Nous avancions que cette notion générale de l'ordre pouvait se comprendre comme le respect de la disposition dans l'espace du schéma de la position des symboles au regard des règles de la norme électrique des schémas (NF C 03 213 et NF C 15 100). L'ordre serait issu d'une séquence de succession. Par exemple, la norme électrique stipule que le conducteur dit de *« phase »* doit se connecter à l'interrupteur, et jamais à un récepteur comme une lampe. C'est en quelque sorte, un ordre descriptif au sens de Bohm & Peat (2003).

Pour une meilleure compréhension des propos de ce texte, nous donnons dès maintenant une définition des trois termes que nous venons d'employer ci-dessus, en l'occurrence, le schéma fragmenté, le schéma semi-fragmenté et le schéma intégral (ou expert) :

*schéma fragmenté : « schema dont on a supprime les traits de jonctions entre les symboles electriques. La configuration spatiale de sa structure peut revetir deux formes : ordre et desordre » ;* Toutefois, contrairement à nos travaux de thèse (Paratore, 2010) nous prenons ici le parti de ne pas retenir le vocable *« desordre »*, mais plutôt celui d'ordre aléatoire.

*schéma semi-fragmenté : « schema dont on a partiellement supprime les traits de jonctions entre les symboles electriques. La configuration spatiale de sa structure peut revetir deux formes : ordre et ordre aleatoire ».* 

*schéma intégral ou expert* : c'est le schéma à re-trouver à partir d'un état fragmenté, semi fragmenté ou suite à une activité de conception (figure 3). On peut trouver aussi dans la littérature technique scolaire, le vocable « *canonique* ».

#### **2-Exposé de la problématique et question de la recherche**

Ce travail de recherche est né de nos interrogations qui émanaient de nos pratiques, à la fois d'enseignant en lycée professionnel depuis plus de deux décennies, et apprenti-chercheur, concernant les nombreuses réussites obtenues avec des exercices de schémas électriques de principe du logiciel schémaplic (nous le présentons plus loin).

Alors que des élèves de BEP électrotechnique devaient re-trouver un schéma de principe à partir des traces de son schéma fragmenté (voir les exemples donnés avec la figure 1 et la figure 2), nous étions plus particulièrement « *etonnes[1](#page-2-0) »* par les nombreuses réussites obtenues par des élèves réputés faibles<sup>[2](#page-2-1)</sup> dans le domaine de la schématisation électrique. D'une part, ces derniers réussissaient facilement dans l'ordre, les quatre premiers exercices du logiciel schémaplic, d'autre part, ces mêmes élèves ne savaient pas expliquer les principes de fonctionnement des quatre exercices qu'ils venaient de réussir. Nous disposions alors de quelques indices sérieux pour questionner le sens des réussites obtenus par les élèves.

Précisons qu'au cours de ces observations répétées, tous les élèves avaient préalablement reçu un enseignement des principes de fonctionnement des circuits des schémas présentés dans le logiciel. Aussi, nous n'avions pas contrôlé le nombre d'essais menant aux réussites.

#### **2-1 Question de la recherche**

Notre question de départ peut se résumer ainsi *: "quelles significations attribuer aux reussites obtenues avec le logiciel schemaplic dans sa fonction exercices de schemas electriques de principe, chez des elèves de première annee de BEP des metiers de l'electrotechnique ? »* 

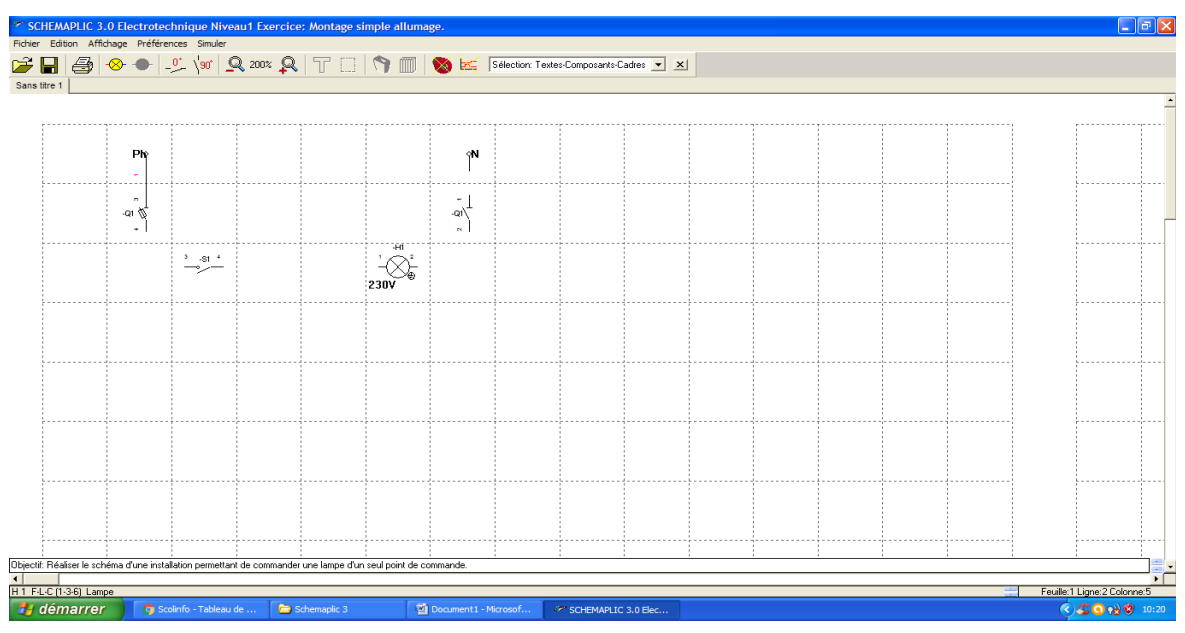

**Figure 1 : un exemple de la trace d'un schéma fragmenté du simple allumage (d'après la version 3.0 de schémaplic, zoom 150°, avec texture quadrillée). L'élève n' a pas à effectuer de déplacements spatiaux aux symboles (pas de modification de la configuration de la structure).**

<span id="page-2-0"></span><sup>1</sup> Nous avions meme demandé à nos deux enfants d'effectuer ces exercices. L'exercice du simple allumage et du double allumage étaient réussis au premier essai par nos deux garçons des classes de CM2 et de 4e de collège, alors qu'ils n'avaient pas reçu d'enseignement des principes de fonctionnement de ces deux circuits.

<span id="page-2-1"></span><sup>2</sup> Niveau de connaissances mesuré régulièrement et dont le score reste inférieur à 10/20.

Présence de 3 lacunes (traits de jonctions absents)

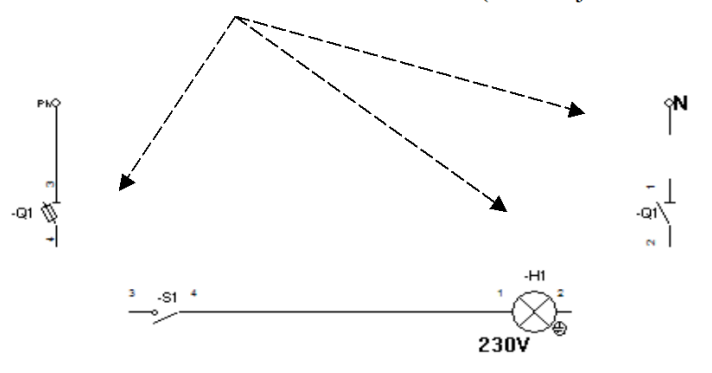

**Figure 2 : un exemple de la trace d'un schéma semi fragmenté du simple allumage, (tiré de la version 3.0 de schémaplic, zoom 200°, texture lisse) L'élève doit combler avec la souris de l'ordinateur les lacunes ou traits de jonction absents entre les symboles (ici marqués par un trait discontinu).**

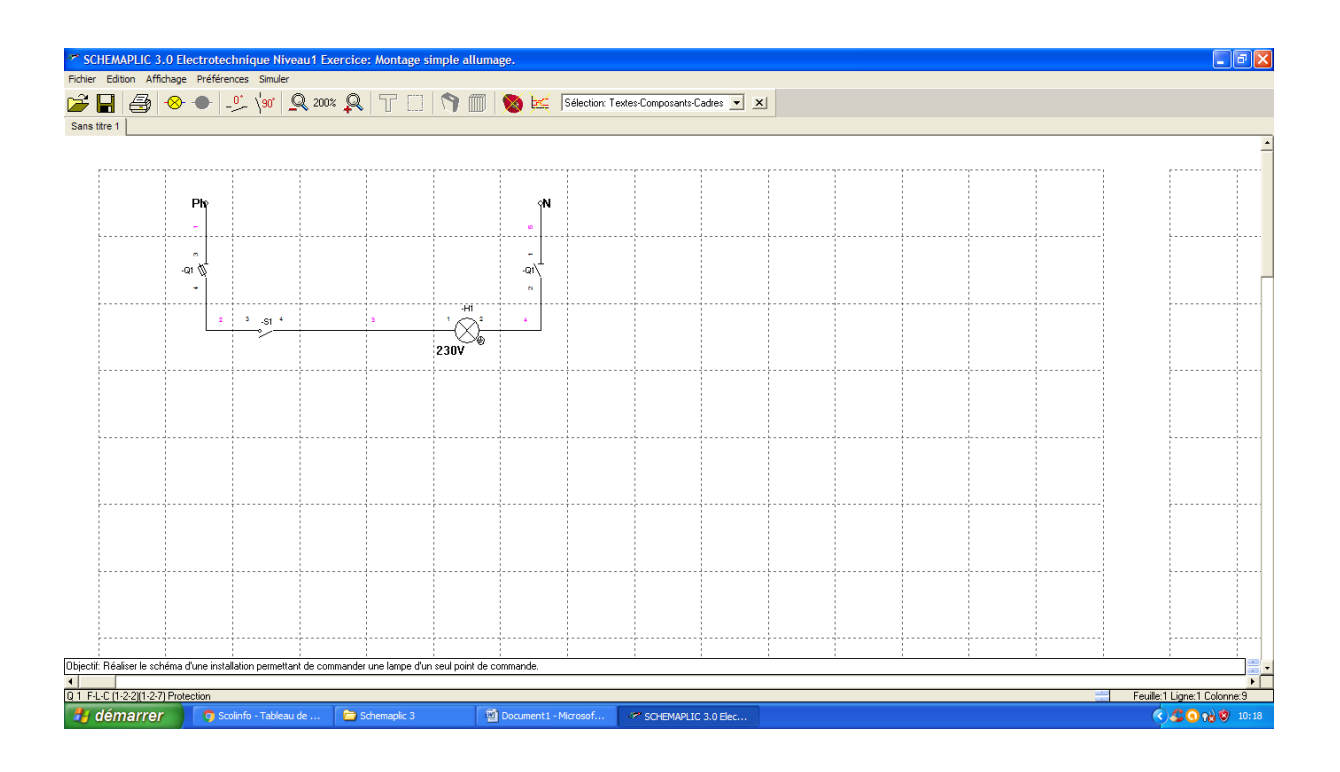

**Figure 3 : copie d'écran de la trace du schéma intégral du simple allumage (d'après la version 3.0 de schémaplic, zoom 150°, avec texture quadrillée).**

Légende des deux schémas

Q1 : coupe circuit à fusible

S1 : interrupteur simple allumage – N : conducteur neutre

H1 : lampe à incandescence à vis ou à baïonnette - Ph : conducteur de phase

#### *Nature de l'ordre des symboles électriques*

Saisir pleinement la question de l'ordre peut dépasser les quelques pages de cet article. Néanmoins, on peut affirmer que c'est d'abord l'ordre de l'objet symbole qui nous questionne. Ces exemples d'ordres n'ont pas été choisis par hasard. Ils dépendent de la réalité physique. Mais l'ordre réside aussi dans l'esprit du sujet (l'élève). Il est les deux à la fois. Questionner le sens des réussites obtenues par les élèves, ne serait-il pas aussi questionner le rapport entre l'ordre de l'objet et l'ordre dans le fonctionnement cognitif de l'élève ?

### **2-2 Enjeu didactique de la recherche**

En l'absence de toute recherche connue par nous ce jour (2011) sur l'enseignement et l'apprentissage de la schématisation électrique à partir de ce type de structure de schéma, l'enjeu didactique abordé ici reste la question du sens des réussites obtenues. Le professeur doit-il faire totalement confiance au 100 % de réussites prédites par le concepteur après l' exécution par les élèves des exercices, comme gage (preuve) de conceptualisation des phénomènes physiques en jeu ? Si non, alors quelles propositions didactiques pouvons-nous faire ?

### **3-Présentation succincte de la version 3.0 du logiciel schémaplic**

Le logiciel propriétaire<sup>[3](#page-4-0)</sup> schémaplic version 3.0 publié sous copyright est une réalisation de la société FITEC. Il est présenté par cette dernière comme étant un logiciel de conception et de simulation de schémas en électrotechnique. D'après le concepteur, il s'adresse à des publics des filières CAP, BEP, Bac Professionnel, Bac Sciences et Techniques Industrielles (STI) électrotechnique et énergétique, et seconde (TSA). Il est reconnu d'intéret pédagogique par le ministère de l'éducation nationale (marque RIP). Il existe également chez le même concepteur, les logiciels de simulation schémaplic Options pour Windows (énergétiqueenseignement-évaluation-câblage), et Caneco light pour Windows (calcul d'installations électriques).

Le logiciel schémaplic est un logiciel propriétaire, de conception et de simulation de schémas des domaines électrotechnique et énergétique, dans un environnement Windows. Il est censé s'adresser à un public des filières CAP, BEP, Bac pro et Bac STI des domaines précités. Il bénéficie de la marque RIP. Après un temps de prise en main de 15 mn maximum, le concepteur prédit 100 % de réussite avec les exercices.

D'après le concepteur, le logiciel permet d'exploiter 3 niveaux d'utilisation :

- conception : pour créer, sauvegarder et imprimer tous types de schémas ;
- simulation : pour vérifier le fonctionnement du montage par simple clic sur les organes de commande ;
- exercices : pour appliquer les connaissances à l'aide de nombreux exercices de niveaux différents.

Le logiciel fonctionne sur un ordinateur de type PC sous le système d'exploitation Windows. Il se présente à son utilisateur au travers d'une interface graphique, c'est-à-dire un environnement comportant un ensemble d'icônes, de fenêtres multiples et de menus déroulant. Nous nous intéressons à la version 3.0 de janvier 2001 (figure 4).

Pour une présentation plus détaillée, nous conseillons aux lecteurs de procéder à la visite du site du concepteur FITEC<sup>[4](#page-4-1)</sup> (http://www.fitec.fr/.).

<span id="page-4-0"></span><sup>3</sup> Versus logiciel libre

<span id="page-4-1"></span><sup>4</sup> Redisons que nous nous sommes intéressés à la version 3.0. Cet article ayant été publié en 2011, les lecteurs ne s'étonneront pas de constater que d'autres versions de schémaplic ont depuis, fait leur apparition.

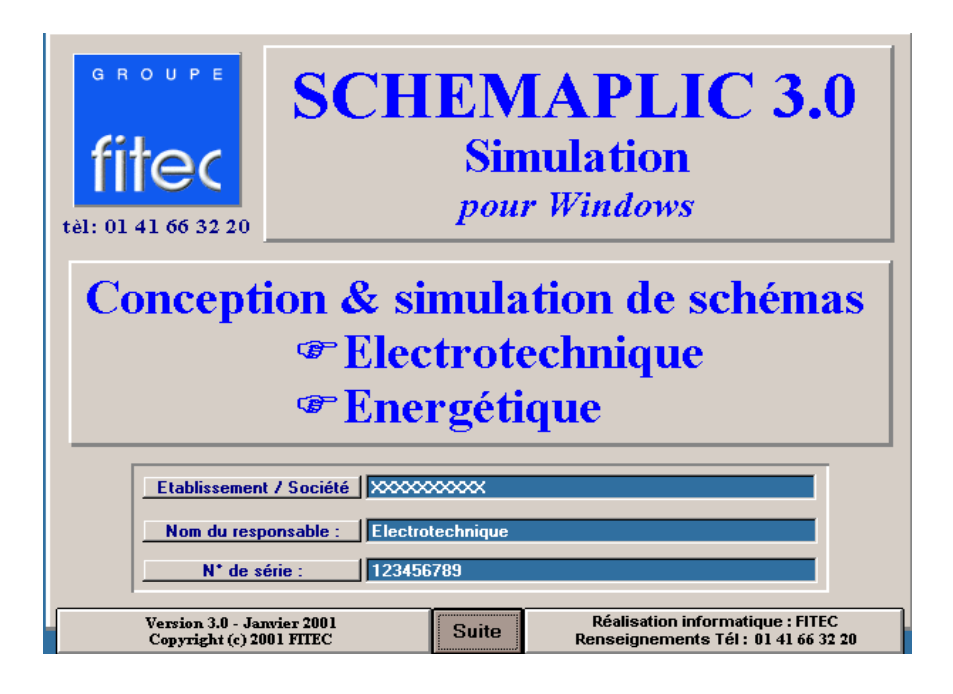

**Figure 4 : capture d'écran de la page d'accueil du logiciel**

## **3-1 Description des fonctions, objectifs des tâches et consignes**

## *3-1-1 La fonction conception/simulation*

La fonction conception permet à l'élève<sup>[5](#page-5-0)</sup> de concevoir des schémas d'énergétique et/ou d'électrotechnique. La fonction simulation permet de simuler le fonctionnement des schémas réalisés.

Dans le cas de l'utilisation en mode simulation, l'élève doit sélectionner les symboles graphiques dont il a besoin dans la bibliothèque du logiciel. Il les dispose ensuite sur l'écran selon la disposition spatiale choisie par lui.

### *3-1-2 La fonction « exercices »*

Dans la version 3.0 du logiciel schémaplic, la fonction exercices propose à l'utilisateur de réaliser des *« exercices »* d'électrotechnique et/ou d'énergétique selon 2 niveaux. Dans le niveau 1 d'électrotechnique est principalement abordé des notions d'électrotechnique domestique<sup>[6](#page-5-1)</sup>, alors que le niveau 2 aborde des notions électriques de procédés de démarrages moteurs. Dans l'ensemble, il s'agit de concevoir des schémas électriques de principe. Il est également possible de faire réaliser des exercices crées par le professeur à partir de la fonction mode auteur. Avec la fonction exercices, la bibliothèque des symboles n'est pas disponible (figure 5).

La particularité des situations d'exercices du niveau 1 par rapport à celles du niveau 2, réside dans le fait pour le concepteur d'avoir configuré préalablement à la place de l'élève la disposition spatiale des représentations symboliques, à l'identique du modèle canonique du

<span id="page-5-0"></span><sup>5</sup> Dans nos travaux de thèse, nous avions utilisé le vocable « sujet ». Nous faisons le choix aujourd'hui, d'utiliser le vocable « *elève* ».

<span id="page-5-1"></span><sup>6</sup> On dit aussi l'électricité du bâtiment. Sur les 7 exercices de ce niveau, les 5 premiers concernent des circuits lumières. Le sixième, est relatif à un circuit de chauffage, alors que le dernier concerne la commande d'un moteur à courant continu. Nous sommes étonnés de la présence des deux derniers exercices qui ne sont pas des circuits lumières, alors qu'un circuit comme le va et vient bien connu des électriciens aurait eu toute sa place ici.

schéma expert. L'activité de l'élève consiste à tracer des traits de jonctions entre les représentations symboliques avec la souris de l'ordinateur (figure 5).

Dans cette recherche avec des élèves de première année de BEP électrotechnique, nous avons étudié uniquement les exercices du niveau 1 sans texture[7](#page-6-0) , car les notions auxquelles se rapportent ces exercices font plutôt partie du curriculum de la première année d'étude de ce diplôme (exceptés les exercices 6 et 7).

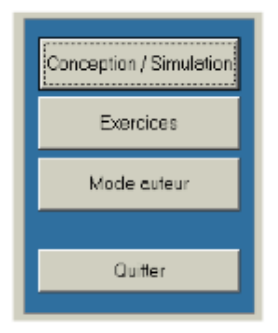

**Figure 5 : l'onglet Fonctions du logiciel schémaplic version 3.0**

### *3-1-2-1 Les sept exercices d'électrotechnique du niveau 1*

Nous suivrons Margolinas (1995), pour qui l'exercice, terme professionnel correspond à la suite du cours (ici de technologie de l'électricité). Il n'est pas à confondre avec le terme de problème, qui lui nécessite de mettre en oeuvre une ou des solutions que l'élève ne dispose pas d'avance dans son répertoire de schèmes.

Avec le niveau 1 du domaine électrotechnique, nous trouvons dans l'ordre de succession du logiciel, les sept exercices<sup>[8](#page-6-1)</sup> suivants :

Exercice  $1 =$  simple allumage

Exercice  $2 =$  double allumage

Exercice 3 = commande par télérupteur

Exercice 4 = commande par minuterie avec effet

Exercice 5 = commande par minuterie avec marche forcée

Exercice  $6$  = redressement double alternance

Exercice  $7 =$  chauffage programmation horaire

Ces exercices sont tous présentés en détail dans la partie annexes.

### *La question de l'ordre de présentation des sept exercices*

L'ordre se rencontre avec une succession d'exercices. Sept exercices sont proposés par le logiciel aux élèves sous forme d'arborescence graphique. Nous objectons que cette notion d'ordre repose sur un niveau de difficulté structurelle et de difficulté cognitive pour l'élève, selon les exercices. Par exemple, l'exercice 1 du simple allumage serait de difficulté structurelle et cognitive moindre que l'exercice 3 du télérupteur, et ainsi de suite, jusqu'à l'exercice 7.

### *3-1-2-2 La simulation du comportement des schémas ou plutôt la visualisation d'états logiques*

Dans le domaine de l'industriel, en raison de la densité et de la complexité croissante des circuits électriques, la simulation est devenue une étape incontournable du cycle de conception des circuits et des composants. Il devient indispensable de vérifier *a priori* le

<span id="page-6-0"></span><sup>7</sup> La texture quadrillée est en fait un quadrillage de la feuille. Avec Schémaplic, nous avons choisi de ne pas la sélectionner. Nous avons choisi une texture lisse.

<span id="page-6-1"></span><sup>8</sup> C'est nous qui attribuons un numéro.

comportement électrique du circuit qui va etre soumis au fabricant. La simulation permet ainsi une réduction des coûts de développement en évitant en partie la réalisation de prototypes relativement coûteux. Schémaplic permet d'observer le comportement des circuits, mais ces derniers ne prennent en considération que les aspects logiques du fonctionnement, tels que les états logiques, la continuité du courant, etc.

Avec la version 3.0 de schémaplic, d'après nous, on observe la visualisation d'états logiques et non pas de la simulation analogique. En effet, les composants du schéma ne peuvent pas etre paramétrés, et, il est impossible de créer un court circuit sans que le logiciel n'affiche un message d'erreur. En conséquence, si l'on ne peut pas observer le comportement d'une représentation parce qu'on ne peut pas la paramétrer, alors il nous faut parler de visualisation des états logiques plutôt que de simulation du comportement.<sup>[9](#page-7-0)</sup>

### *3-1-2-3 Les objectifs de la tâche du niveau 1*

Il s'agit de réaliser des exercices de schémas électriques (voir les objectifs et les consignes dans le tableau 1). Les élèves doivent re-trouver un schéma de principe. L'activité est déclenchée par une consigne écrite en langage naturel située au bas de chaque page d'écran. Les exercices ne sont pas dépendants d'une contrainte temporelle.

Remarque : le concepteur ne précise pas que les symboles ne sont pas à déplacer dans l'espace du schéma.

| Objectif de la tâche                     | Consigne                                       |  |  |  |
|------------------------------------------|------------------------------------------------|--|--|--|
| Réaliser le montage d'un simple          | E1 : Réaliser le schéma d'une installation     |  |  |  |
| allumage                                 | permettant de commander une lampe d'un seul    |  |  |  |
|                                          | point de commande.                             |  |  |  |
| Réaliser le montage d'un double          | E2 : Réaliser le schéma d'une installation     |  |  |  |
| allumage                                 | permettant de commander 2 lampes               |  |  |  |
| Réaliser le montage d'un télérupteur     | E3 : commander à distance, par impulsions, un  |  |  |  |
|                                          | circuit électrique à l'aide de 3 boutons       |  |  |  |
|                                          | poussoirs.                                     |  |  |  |
| Réaliser le montage d'une minuterie      | E4 : commander à distance, par impulsion, un   |  |  |  |
|                                          | circuit électrique pendant un temps déterminé. |  |  |  |
| Réaliser le montage d'une minuterie avec | E5 : commander à distance, par impulsion, un   |  |  |  |
| marche forcée.                           | circuit de deux lampes pendant un temps        |  |  |  |
|                                          | déterminé.                                     |  |  |  |
| Réaliser le montage de commande d'un     | E6 : réaliser le schéma permettant d'obtenir   |  |  |  |
| moteur à courant continu                 | une tension redressée et d'alimenter un moteur |  |  |  |
|                                          | à courant continu commandé par un              |  |  |  |
|                                          | commutateur.                                   |  |  |  |
| Réaliser le montage d'un circuit de      | E7 : réaliser le schéma de l'installation d'un |  |  |  |
| chauffage                                | chauffage comprenant 2 zones.                  |  |  |  |

**Tableau 1 : objectifs et consignes des tâches avec les exercices d'électrotechnique niveau 1 (d'après schémaplic, version 3.0).**

## *3-1-2-4 Le traçage de traits de jonction entre symboles graphiques des schémas des exercices*

#### *a) La technique de connexion des symboles avec le logiciel schémaplic*

D'après le concepteur, lorsque le pointeur de la souris passe au dessus d'une liaison de composant, celui prend l'aspect d'une croix.

Il suffit de cliquer une première fois, de joindre la liaison du composant que l'on veut relier en maintenant le bouton appuyé et lorsque le curseur est de nouveau en forme de croix, il faut à

<span id="page-7-0"></span><sup>9</sup> Dans notre travail de thèse, nous admettons ne pas avoir abordé cette différence. C'est pourquoi nous le faisons aujourd'hui.

nouveau cliquer sur la souris. La connexion est alors établie et son parcours calculé automatiquement sous la forme d'un angle droit (voir aussi les autres techniques dans l'annexe 1).

## *b) Signification du trait de jonction en physique appliquée à l'électricité*

Pour Johsua (1982, p. 19), *« c'est l'existence de ces traits qui caracterise dans une large mesure la specificite de la schematisation electrique […].* Le trait de jonction *« permettrait de multiples variations graphiques » (ibidem, p. 20).* Pour un physicien, le trait de jonction signifie deux choses (Johsua, 1987, p. 688) :

- le courant peut circuler entre deux appareils ;
- les points ainsi reliés sont identiques d'un certain point de vue ; ils sont dans un même *« etat electrique* » ; ils sont au meme potentiel.

L'auteur développe par ailleurs quelques hypothèses :

- la résistance des traits de jonction est généralement faible, donc négligée ;
- *dans la lecture du schema, un utilisateur peut voir dans l'existence des traits de jonction une traduction graphique figuree de cette situation » (p. 19) ;*
- il peut y voir qu'un simple signe conventionnel qui indique que sont connectés des appareils ;

Le contenu conceptuel de ces traits de jonctions concernerait celui de l'intensité du courant, et celui de potentiel électrique. (Johsua, ibidem). Le fait que deux appareils soient reliés entre eux par un trait de jonction donne les renseignements suivants à un utilisateur :

- le courant électrique peut circuler entre les deux appareils (la notion qui est liée est celle d'intensité du courant) ;
- *les deux points relies par ce trait sont dans un etat electrique identique d'un certain point de vue : ils sont au meme potentiel (idem, p. 20) ;*
- *le trait de jonction permet de mettre en evidence des symetries d'ensemble (ibidem, p. 20) ;*
- *le trait de jonction permet de mettre en evidence les nœuds du reseau (ibidem, p. 20) ;* Le trait de jonction est aussi un élément de notre analyse sémiotique du schéma (figure 5). En ce sens, nous distinguons les caractéristiques suivantes :

## **au plan du signifiant**

L'épaisseur : dans schémaplic, l'épaisseur des traits est identique ;

La couleur en tant que descripteur qualitatif : la propriété des traits de jonction est noire, exceptée lors de la simulation du schéma, où apparaît les propriétés rouge et bleue.

La segmentation : dans schémaplic, il n'y a que des traits continus à tracer.

### **au plan du signifié**

Les concepts auxquels se rapportent les traits de jonctions sont les suivants :

- des conducteurs électriques ;
- une ddp nulle;
- la résistance des traits de jonctions est négligée (donc nulle) ;
- favorise la circulation d'un courant (donc l'intensité de courant ) ;
- met en évidence des symétries.

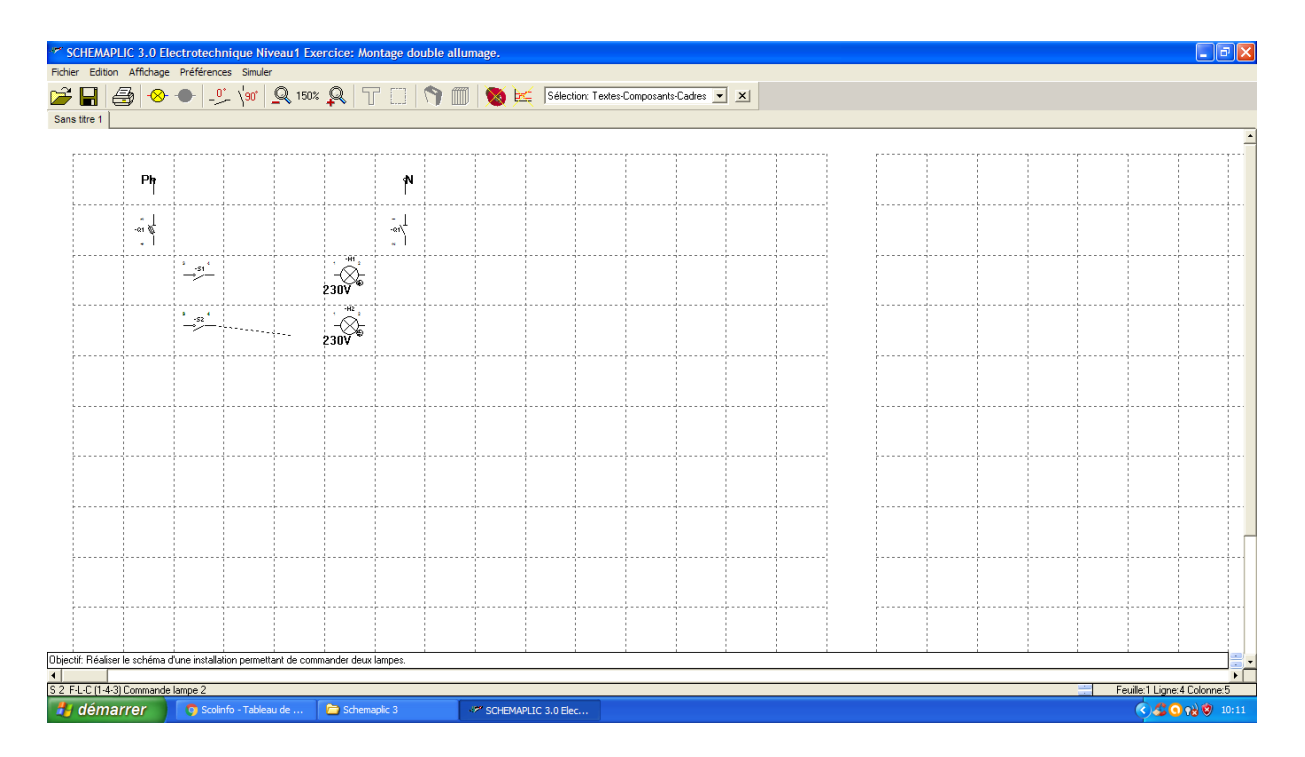

**Figure 5 : copie d'écran de la trace de la construction du trait de jonction (en pointillé) lorsque le pointeur de la souris passe au dessus d'une liaison de composant. Ici il s'agit de la liaison entre le symbole de l'interrupteur (S2) et le symbole de la lampe (H2) avec l'exercice du double allumage.**

### **4-Cadre théorique**

La théorie des champs conceptuels de Gérard Vergnaud (1990, 1991) répond de manière satisfaisante pour ce qui touche à l'enseignement-apprentissage du schéma électrique de principe. Cette théorie va nous permettre d'analyser le fonctionnement cognitif des élèves. En effet, « *c'est dans les schèmes qu'il faut rechercher les connaissances-en-acte du sujet, c'esta- dire les elements cognitifs qui permettent a l'action du sujet d'etre operatoire.* » (ibidem, p. 136).

### **La théorie des champs conceptuels de Gérard Vergnaud**

Vergnaud a pour projet de considérer deux catégories de phénomènes :

- le fonctionnement du sujet en activité ;
- le développement cognitif

Merri (2007, p. 393) souligne que *« cette theorie apparaît bifaciale, ses deux faces pouvant*  $\hat{e}$ *tre considérées sur un mode disjoint* » :

- les structures du fonctionnement cognitif c'est-à-dire les schèmes, sont générales : elles permettent de décrire l'activité qu'il s'agisse d'un enfant ou d'un adulte, de l'éducation ou du travail ou encore de la vie quotidienne ;
- le développement cognitif est compris comme la maîtrise progressive de champs conceptuels spécifiques.

Vergnaud (2001, p. 57) définit sa théorie comme étant un cadre théorique permettant d'intégrer sur le plan psychologique les préoccupations suivantes :

- *« la relation entre les processus a court terme d'apprentissage en situation et les processus a long terme du developpement cognitif » ;*
- *« la dialectique entre une vision du cognitif en termes de competences et de schèmes d'une part, et en termes de connaissances et de conceptions exprimees d'autre part »*
- *« le rôle des mediations langagières et des autres formes de mediation ».*

La théorie de Vergnaud serait donc une théorie générale de la spécificité, apparaissant sur deux échelles temporelles : micro et macro-génétique. D'après Merri (ibidem, p. 694), différents cas de figures sont à distinguer :

- *le versant du fonctionnement pose les questions de la description des composantes de l'activite et de la comprehension de son deroulement temporel ;*
- *le versant des champs conceptuels pose la question de l'ordre partiel de la maitrise des concepts et des procedures ;*
- *sur le plan d'une lecture conjointe du fonctionnement et du developpement cognitif, il s'agit de comprendre, comment l'activite hic et nunc, organisee par le schème, porte encore le passe et deja l'avenir.*

La notion de champ conceptuel en tant qu'ensemble de situations dont la maîtrise demande un certain système de concepts, de procédures et de représentations symboliques en étroite connexion nous semble ici pertinente pour notre questionnement. Différentes situations d'apprentissage de l'électricité ne privilégient pas toujours les mêmes aspects du concept.

D'après Vergnaud, le schème est au centre de l'organisation de l'activité. Il en donne la définition suivante (Vergnaud, 1996, pp. 283-284) : « *cette unite-totalite qu'est le schème s'adresse a une classe de situations, laquelle peut etre identifiee comme telle est caracterisee, au moins partiellement. Ce qui est invariant, c'est l'organisation de la conduite, et non la conduite elle-meme. En d'autres termes, un schème n'est pas un stereotype, et un meme schème peut engendrer des conduites relativement differentes en fonction des situations singulières auxquelles il est amene a s'adresser. Le decours temporel de la conduite (choix des actions, des prises d'informations, des contrôles) peut ainsi suivre des trajectoires très differentes selon les valeurs prises par les variables de situation* ». Vergnaud (2001, 2006) donne des définitions complémentaires du concept de schème. Cet auteur fait référence aux trois définitions suivantes :

**Définition 1** : un schème est une totalité dynamique fonctionnelle ;

**Définition 2** : le schème est une forme invariante d'organisation de l'activité et de la conduite pour une classe de situations déterminées ;

Définition 3 : un schème est composé de quatre catégories d'éléments : buts, règles, invariants opératoires, inférences.

Dans cette recherche, nous retiendrons la définition 3 du schème.

*Les composantes du schème dans la définition 3*

**a) Les buts :** cette composante représente dans le schème, l'intention, le désir, le besoin, la motivation, l'attente. Les buts se déclineraient en sous-buts et déclencheraient les anticipations.

**b) Les anticipations** : ce sont les attentes ou prédictions qui concernent l'effet à obtenir ;

**c) Les règles d'action, de prise d'information et de contrôle** : représentent dans la théorie, la partie effectrice du schème, permettant d'engendrer la suite d'actions susceptibles de produire le résultat attendu ; Cette composante du schème engendre au fur et à mesure le décours temporel de l'activité.

**d) Les invariants opératoires** : concepts-en-acte et théorèmes-en-acte. L'expression *« invariant operatoire »* permet d'après Vergnaud (1978, p. 10), *« d'une part* de mettre en évidence le fait *que ce constitue en objet logique stable (invariant) pour le sujet une classe de phenomènes soumis auparavant a variations ; d'autre part, que le critère de l'acquisition d'un invariant est l'action ou les reponses du sujet en situation ».* Les invariants opératoires servent à identifier et à reconnaître les objets. Vergnaud (2007, p. 19) en donne la définition suivante : « *par definition, un theorème-en-acte est une proposition tenue pour vraie dans l'activite ».*

Vergnaud (idem, p. 347) distingue trois types d'invariants :

- des invariants de type *« proposition »* : les théorèmes en acte seraient des propositions qu'un sujet tiendrait pour vrai, afin d'interpréter le réel. Ces propositions tenues pour vraies peuvent s'avérer etre fausses : *« une proposition est susceptible de verite ou de faussete » ;*
- des invariants de type *« fonction propositionnelle » :* il s'agit des concepts en acte. Les concepts en acte seraient des fonctions propositionnelles, n'étant ni vrais ni faux, mais pertinent ou non pertinent. Ils permettent de décrire les propriétés des objets ainsi que les relations entre les propriétés ;
- des invariants de type *« argument ».*

Ces invariants possèdent leur domaine d'application et leur domaine de validité. Il s'agit pour les premiers de l'ensemble des situations où les invariants peuvent apporter une réponse (vraie ou fausse) et pour les deuxième, de l'ensemble des situations où ils peuvent apporter des réponses exactes. Les invariants régulent les prises d'informations dans l'environnement.

**e) Les inférences :** ce sont les calculs réalisés à partir des informations fournies par les situations rencontrées. Ces calculs ou relations entre propositions sont enchaînées par des métathéorèmes comme les syllogismes aristotéliciens. Pour Vergnaud (ibidem), les règles d'inférences disent ce qu'il est permis de faire, et non pas ce qu'il faut faire.

Vergnaud définit ces composantes de la manière suivante : les buts sont la composante intentionnelle du schème, les règles d'action la composante générative et les invariants opératoires la composante épistémique. D'après Vergnaud, (2001, p. 46) dans la définition 1, le *« qualificatif 'dynamique ' renvoie simplement au fait que cette organisation concerne le decours temporel de l'activite, au fur et a mesure de l'evolution de la situation ».*

### **5-Hypothèses de travail**

Dans cette étude, nous émettons les trois hypothèses suivantes :

**H1 :** l'exercice avec le schéma fragmenté et sa configuration spatiale en ordre des symboles électriques, favoriserait chez l'élève de BEP électrotechnique, l'utilisation de règles d'actions dont les propriétés seraient tirées du domaine de la topologie<sup>[10](#page-11-0)</sup>;

Nous posons qu'il aurait fallu que ces propriétés des règles d'action soient principalement « *tirees »* du champ conceptuel de l'électrotechnique.

**H2 :** pour obtenir une réussite, compte tenu de la disposition en ordre des symboles électriques il n'est pas nécessaire pour l'élève, de connaître la signification des signifiants de ces symboles.

**H3 :** les réussites ne seraient pas liées à la conceptualisation des propriétés électriques présentes dans la situation où le schéma est fragmenté.

La compréhension du schéma électrique (tout comme le dessin technique) dépendrait de la maitrise par le sujet de 3 champs conceptuels en interactions : le code, les relations spatiales et les connaissances techniques (Baldy et Weill-Fassina 1986, cité par Amigues et al, 1987).

#### **6-Matériel et méthode**

### **6-1 Formation des individus de notre échantillon**

Notre échantillon d'élèves est composé de 37 élèves garçons, construit selon des méthodes non-aléatoires et, en ce sens, il ne répond donc pas à la définition stricte admise par la communauté des statisticiens de la représentativité qui est assurée par l'aléatoire. Toutefois, nous le tenons comme assurant un niveau de représentativité satisfaisante. Malgré les recommandations de Régnier (2006b p.15) nous avions été contraints de procéder ainsi.

<span id="page-11-0"></span><sup>10</sup> D'après Desclés (2009), la topologie utiliserait un langage de « l'à-peu-près ». Il distingue entre autres, le langage de l'à-peu-près, le langage des limites, des propositions, adverbes, préverbes et déictiques ainsi que des verbes de position et de mouvement.

Durant l'année scolaire 2007/2008, trois élèves sont partis en cours d'année, alors qu'ils ont été deux à le faire en 2009/2010. Ce qui explique l'écart entre l'effectif initial et l'effectif retenu (tableau 2 ci-dessous). Les élèves déclarent ne pas avoir utilisé le logiciel schémaplic.

| Etablissement         | ∠lasse          | Année scolaire | Effectifs      | Effectifs retenus |
|-----------------------|-----------------|----------------|----------------|-------------------|
| Portes de chartreuses | Seconde         | 2007/2008      |                |                   |
|                       | professionnelle | 2008/2009      |                |                   |
|                       | Seconde bac pro | 2009/2010      |                |                   |
| total                 |                 |                | 4 <sub>4</sub> |                   |

**Tableau 2 : les effectifs de notre échantillon et leurs répartitions.**

#### **Procédure de déroulement de la tâche d'exécution des exercices** *a) le traçage des traits de jonction avec le logiciel schémaplic version 3.0*

Après s'etre entraînés avec la version 3.0 de schémaplic à tracer et effacer des traits de jonctions entre des symboles quelconques (zoom 200° et structure lisse) les élèves doivent exécuter 5[11](#page-12-0) des 7 exercices du niveau 1. Dans le lycée, nous nous trouvons en salle informatique, assis à côté de l' élève, face à un ordinateur, avec en notre possession chaque exercice à exécuter sous format papier ainsi qu'un chronomètre. Pour commencer, nous lançons schémaplic à la page exercices. L'élève doit effectuer le traçage des traits manquants pour chaque exercice. Dès que l'élève commence à tracer les traits de jonction, nous recopions presque conjointement ses traits en prenant soin de bien numéroter l'ordre des actions des tracés<sup>[12](#page-12-1)</sup>. L'effaçage des traits est admis. A la fin, c'est l'élève qui doit nous indiquer lorsqu'il considère avoir terminé le traçage. Dès que le traçage est fini, nous faisons procéder à la simulation du fonctionnement du schéma. Nous ne donnons pas la possibilité de recommencer jusqu'à une réussite dans le cas où le schéma n'est pas valide. Pour qu'il n'y ait pas d'effet d'ordre entre les exercices du simple et du double allumage, mais aussi entre le télérupteur et la minuterie, nous proposons à l'exécution l'ordre suivant : le télérupteur, le simple allumage, la minuterie marche forcée, le double allumage et enfin, la minuterie avec effet. Nous informons l'élève des performances accomplies seulement à la fin des cinq exercices et récapitulons les traces des actions dans un tableau (tableau 3 ci-dessous). Chacun de ces derniers est imprimé et sauvegardé dans un fichier. Cette tâche n'est pas dépendante d'une contrainte temporelle.

| Etapes                    | Action (Tracer/effacer) | <b>TRACE</b>       | Performance réalisée |       |
|---------------------------|-------------------------|--------------------|----------------------|-------|
|                           |                         | origine            | extrémité            |       |
|                           | tracer                  | Alimentation phase | Borne 3 de Q1        | juste |
| ◠                         | tracer                  | Borne 4 de O1      | Borne 3 de S1        | juste |
|                           | tracer                  | Borne 4 de S1      | Borne 1 de H1        | juste |
| 4                         | tracer                  | Borne 2 de H1      | Borne 2 de Q1        | juste |
|                           | tracer                  | Borne 1 de Q1      | Alimentation neutre  | juste |
| Durée totale du traçage : |                         |                    |                      |       |

**Tableau 3 : un exemple de fiche du tracé : le cas d'une réussite avec le simple allumage**

<span id="page-12-0"></span><sup>11</sup> Pour rappel : les deux derniers n'avaient pas fait l'objet d'un enseignement, nous ne les avions pas proposé.

<span id="page-12-1"></span><sup>12</sup> A l'origine, nous avions tenté de filmer l'activité d'un élève, mais la qualité des images étaient trop mauvaises pour les exploiter. Nous n'arrivions pas à visualiser le traçage des exercices sur l'écran de l'ordinateur. Rapportons aussi une difficulté rencontrée, à savoir : prendre note de l'effacement par l'élève des traits tracés.

#### *b) la simulation du fonctionnement du schéma réalisé*

Lorsque l'élève nous indique avoir terminé le traçage, nous lui demandons de procéder à la simulation du fonctionnement du schéma. L'élève doit cliquer sur le Menu du Simulateur Simuler, ou le bouton de la barre des boutons. Le choix Simuler du menu se transforme en Dessiner et la barre des composants disparaît lorsque la simulation est active (figure 6). On voit apparaître des signifiants de propriété rouge, bleu et jaune à la place de la propriété noire. Pour obtenir le changement de propriété du signifiant de la lampe, l'élève doit agir en cliquant sur certains symboles du schéma qu'il aura lui-même choisi afin de simuler le sens de circulation d'un courant. L'élève ne peut pas modifier les tracés du schémas après la simulation. Cette tâche n'est pas dépendante d'une contrainte temporelle.

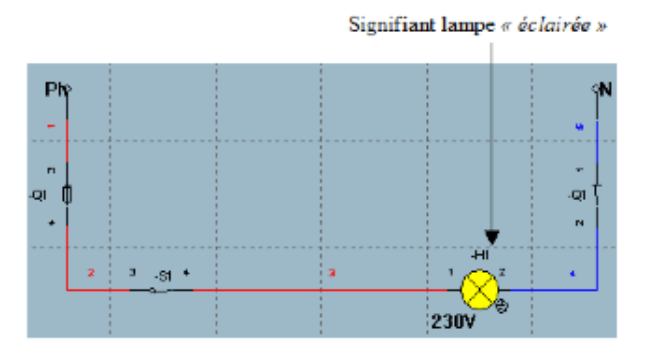

**Figure 6 : copie d'écran des traces de la simulation du schéma de l'exercice du simple allumage (d'après schémaplic, version 3.0). Pour que le symbole de la lampe (H1) ait comme propriété le «** *jaune* **», il faut que l'élève clique sur Q1, puis sur S1. Pour le logiciel, l'ordre de fermeture des objets cités n'a pas d'importance.**

### **6-2 Mesures**

#### **6-2-1 Mesures pour tester l'hypothèse n° 1**

Nous cherchons à connaître certaines composantes du schème, à savoir :

a) Les règles de prise d'information du déclenchement de l'action première de traçage (règle d'action) ;

 Moyen utilisé : à partir de la feuille de tracé, nous demandons à l'élève de justifier sa prise de décision relative à l'action menant à la première trace.

b) Les propriété des règles des tracés autres que le premier et le dernier tracé (règle d'action) ;

 Moyen utilisé : à partir de la feuille de tracé, nous demandons à l'élève de justifier chaque trace.

c) Les règles de prise d'information de l'achèvement de la tâche de traçage**.**

Moyen utilisé : à la fin de chaque exercice, nous posons à l'élève la question ouverte suivante : à partir de quel moment tu considères que ton traçage est fini ?

#### **6-2-2 Mesures pour tester l'hypothèse n° 2**

### *La signification des signifiants symboliques des schémas*

Avant de commencer chaque exercice, l'élève doit nous indiquer la signification de tous les signifiants symboliques des schémas. Il s'agit de l'étude du concept de représentation (définition 3) d'après Vergnaud (2001). Aucune indication sur la validité des réponses n'est apportée à l'élève par l'expérimentateur à ce stade de l'étude.

### **6-2-3 Mesures pour tester l'hypothèse n° 3**

Trois questions sont posées aux élèves. Les questions 1 et 2 avant le commencement des exercices, à partir d'un exemple quelconque. La question 3 à la fin de chaque exercice.

Avec les question n°1, 2 et 3, nous utilisons la technique clinique de l'entretien, basée sur le *«pourquoi»* de l'action. Les variables correspondantes à la verbalisation des élèves sont du type quantitatif et du type qualitatif. Les verbalisations des sujets sont renseignées dans une grille de transcription que nous numérotons. La grille de transcription comprend 4 colonnes (n° intervention, locuteur, productions verbales et commentaires) et autant de lignes que d'interventions.

*Question n° 1 : si un trait de jonction est tracé, alors il représente quoi ?* Il s'agit d'une question relative au trait de jonction, concept de la schématisation tel que Johsua (1982) l'avait défini. Nous avons utilisé la terminologie de Vergnaud (invariant, concept etc.).

*Question n° 2 : si un trait de jonction est tracé, il va servir à quoi ?* L'information essentielle d'un schéma électrique reste sa topologie (Caillot, 1979). Ceci restant vrai d'après nous pour les schémas fragmentés. Le trait de jonction doit servir à relier les composants d'un circuit dans le but de favoriser la circulation d'un courant.

*Question n° 3* : *si on mesure la tension entre deux points (montré par nous-mêmes), alors la tension est égale à 0 volt ou à 230 volts ?* Réponse attendue (proposition) : si on mesure une tension entre deux points soumis au même potentiel, alors la tension est égale à ce même potentiel. Il s'agit d'une sollicitation de l'expérimentateur, à la fin du premier exercice.

Dans le cas de notre expérimentation, nous avons toujours 0 volt. Cette question relative à la composante conceptuelle du trait de jonction est cessée induire des interprétations sur une composante du schème, celle de théorème en acte de type proposition. Cette différence de potentiel est une composante conceptuelle du trait de jonction. A la suite de Johsua (1982), nous savons que sa non compréhension et sa non-utilisation peut conduire à des erreurs dans la conceptualisation du principe de fonctionnement du schéma électrique.

*La conduite des sujets lors de la simulation des schémas :* il s'agit de faire énoncer par les élèves, les principes de fonctionnement de chaque schéma. Cette question est posée pendant l'activité dite de simulation. On s'attend à une conduite de type algorithmique (voir chaque algorithme de mise en service dans la partie annexe). Nous notons le choix et l'ordre de succession des actions de l'élève sur les symboles du schéma. Enfin, l'élève doit nous indiquer si le fonctionnement du schéma qu'il vient de simuler est conforme à sa fonction.

Les verbalisations des élèves vont nous emmener à tenter de faire expliciter les règles d'action, les invariants opératoires et les inférences utilisées. Il s'agit de faire verbaliser les règles de contrôle de l'activité. Nous avançons dans la reconnaissance d'algorithmes et/ou de schèmes.

On peut envisager quatre cas de figures relatifs au contenu sémantique des énoncés du discours : 1er cas : l'énonciation est valide (toutes les propriétés sont énoncées) ; 2e cas : l'énonciation est acceptable (une partie seulement des propriétés est énoncée). Par exemple, un élève pourra dire qu'un simple allumage permet l'allumage d'une lampe d'un seul endroit. En réalité, il aurait fallu dire qu'il permet l'allumage et l'extinction d'une à huit lampes d'un même endroit. Nous décidons de fixer à une propriété le seuil de l'acceptabilité par rapport à la validité ; 3e cas : l'énonciation est ignorée : le sujet ne connait pas la réponse ; 4e cas : l'énonciation n'est pas valide : ce qui est tenu pour vrai est faux.

### **6-2-7 Le temps de réponse pour exécuter chaque exercice** : **traitement automatique ou contrôlé ?**

Le temps mis par l'élève pour effectuer chaque tracé est mesuré par une deuxième personne située en retrait de l'élève. Le chronomètre démarre à partir de l'instant où le schéma fragmenté apparaît à l'écran de l'ordinateur. En ne limitant pas le temps pour effectuer chaque exercice, on se rapproche des conditions données par le concepteur du logiciel. En disant cela, nous savons que nous ne pouvons pas tenter d'isoler les mécanismes inconscients de

l'influence des processus conscients. Si l'exécution est rapide, on s'attend à un faible effort cognitif de l'élève. Il y aurait peu de consommation de ressources cognitives en MDT. Ce qui correspond au but de l'exercice. Si l'exécution est relativement lente, alors cela nécessite un effort cognitif important, avec une consommation en grande partie des ressources en MDT. C'est le cas d'un traitement contrôlé.

Après la pratique prolongée d'une tâche donnée, comme c'est souvent le cas avec les exercices dans un Environnement Informatique d'Apprentissage Humain, (EIAH), où l'élève peut recommencer jusqu'à obtenir une réussite, une réponse appropriée est conservée en mémoire et récupérée automatiquement lorsqu'un autre exercice se présente de nouveau. La rapidité de traitement, souvent mise en avant est, dans ce cas, expliquée par le fait que l'élève récupère une solution prete en mémoire. D'après Chandler & Sweller (1996), ces traitements sont considérés comme étant inconscients car il n'y a pas de traitement entre le stimulus et la réponse appropriée. La pratique augmente la quantité et la vitesse de récupération des instances. L'automatisation réduit ainsi la charge de travail, car le traitement se ferait sans effort conscient.

#### **Synthèse des variables**

Les phénomènes mis en exergue ici sont mesurés selon des échelles différentes. Nous récapitulons dans le tableau 3 ci-dessous, le code, le type de variable, le libellé et le nombre de modalités.

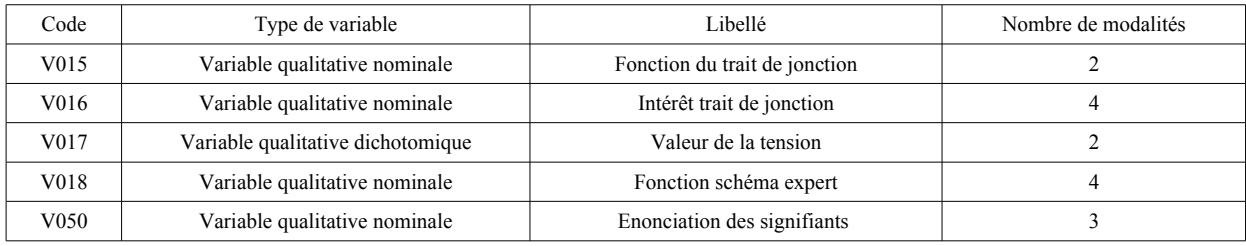

#### **Tableau 3 : code, type de variable, libellé et modalité**

### **7-Principaux résultats et analyse**

#### **7-1 Les réussites et échecs après l'exécution des cinq exercices**

Les performances sont analysées en termes de réussite ou d'échec au regard du schéma expert. Nous obtenons les résultats suivants (tableau 4).

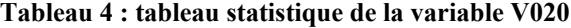

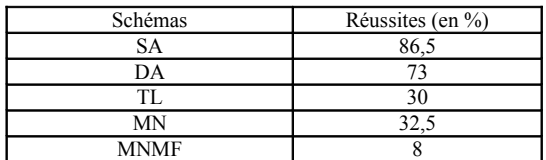

#### **7-2 Analyse des résultats obtenus**

### *L'ordre avec le simple allumage : un tracé à effectuer donné trop facilement à voir*

Ce schéma a été présenté en deuxième position. On s'attendait à de nombreuses réussites car comme nous l'avons déjà précisé, cet ordre avait déjà été soumis avec réussites à des novices en électrotechnique. En prenant appui sur les travaux Weill-Fassina, (1969) relatifs à la complexité des schémas, sur le plan cognitif et sur le plan structural, l'ordre de ce schéma restait le moins complexe des cinq. Les résultats du tableau 4 nous montrent que 86,5 % des élèves avaient trouvé le schéma expert du simple allumage.

Globalement, l'élève perçoit assez facilement les lacunes entre les signifiants symboliques et distingue d'emblée la forme définitive à donner à la structure (figure 7). Elle prend la forme de la lettre U majuscule. Par ailleurs (test de l'hypothèse 1), d'une part, sur les deux axes verticaux, la proximité, la superposition à gauche de Ph par rapport à Q1 et à droite, de N par rapport à Q. D'autre part, sur l'axe horizontal, la proximité, l'alignement de S1 par rapport à H1 sont des informations qui sont pertinentes pour l'élève. Elles engendrent la mise en oeuvre de règles d'action dont les propriétés sont issues du domaine de la topologie. Par exemple, l'élève S8 : *« j'ai trace de Ph a Q1 parce que l'un est au dessous de l'autre »*. Concernant la règle relative à l'achèvement du tracé, elle peut s'exprimer de la manière suivante : pour l'élève, *« le trace est acheve lorsque 2 traits partent de chaque symbole ».* Les réussites ont été obtenues avec des tracés rapides, sous-tendant peu de recherche en mémoire, c'est-à-dire peu d'analyse.

Pour le test de l'hypothèse 2, la connaissance par l'élève de la signification des signifiants symboliques du schéma n'est pas une condition nécessaire pour réussir le tracé de cet exercice. Par exemple, le signifiant Q1 a posé des problèmes de reconnaissance aux élèves. Pour le dire autrement, l'élève peut réussir le tracé sans connaître la signification de certains symboles électriques, tel le signifiant Q1.

Pour le test de l'hypothèse 3, nous observons deux formes de conduites : une forme de type schème et une forme de type algorithme. L'organisation de type schème restant plus nombreuse que l'organisation de type algorithmique. Les inférences relatives à la simulation du schéma nous ont permis d'observer les règles qu'elles déterminent. Ces règles considèrent l'état des propriétés du signifiant de la lampe au détriment d'un algorithme de mise sous tension y compris chez les élèves n'ayant pas trouvé le schéma expert.

On constate que si le tracé reste valide, en revanche, la procédure algorithmique (fermeture de S1 avant Q1) de mise sous tension n'est pas toujours valide, tout comme l'évaluation par l'élève des effets physiques produits lors du test du fonctionnement du schéma (figures 13 et 14 en annexe 2).

Concernant les connaissances des grandeurs physiques en jeu, avec le concept de tension élément clé de la schématisation (Johsua, 1982), les théorèmes en acte auxquels il renvoie se sont avérés faux lorsqu'ils ont été sollicités par l'expérimentateur. Ils ont toutefois permis l'obtention de réussites. Mais, lors du traçage du simple allumage, ce concept n'a pas été convoqué pour prélever de l'information jugée pertinente. Nous observons quelques rares références au concept de courant, concept pourtant essentiel pour tracer et simuler le schéma.

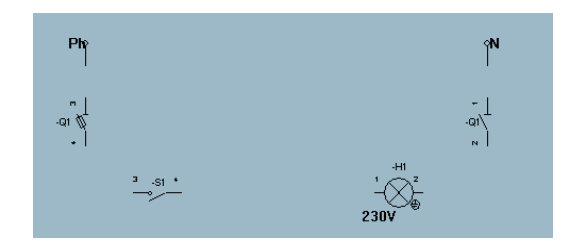

**Figure 7 : avec l'ordre du simple allumage, la forme de la structure est trop facilement donnée d'emblée à à voir (texture lisse, zoom 200°[13](#page-16-0))**

<span id="page-16-0"></span><sup>13</sup> Lors de la copie d'écran, nous avons utilisé un zoom 200°. Néanmoins, pour une question de place, nous avons volontairement réduit la surface de toutes les figures lors du « *coller »* sur les pages de cet article.

#### *L'ordre avec le double allumage (DA)*

Donné en quatrième position, le double allumage qui en fait est l'association en parallèle de deux simples allumages, les résultats étaient sensiblement inférieurs (73 %). Ils ont été 11 % des élèves à n'avoir pas trouvé les deux schémas experts, alors que 3,7 % n'avait pas trouvé le schéma expert du SA, mais dans le but d'obtenir une réussite, avait changé l'organisation de leur conduite avec le double allumage. Les réussites ont été obtenues avec des tracés rapides, sous-tendant peu de recherche en mémoire, c'est-à-dire peu d'analyse.

Pour le test de l'hypothèse 1, la règle de déclenchement de l'action première a aussi considéré des propriétés du sens de l'écriture en occident, mais également des propriétés relatives au conducteur de phase (traçage orienté de la gauche vers la droite). Ensuite, les élèves ont pris des informations à partir de propriétés de la topologie (utilisant de préférence, le langage de l'à-peu-près) pour tracer les traits (de S1 à H1 parce que c'est aligné ;de S2 à H2 parce que aussi c'est aligné ; de Q1 à S1 parce que ça se suit etc.).

Au sujet de la règle relative à l'achèvement du tracé, elle peut s'exprimer de la manière suivante : pour l'élève, *« le trace est acheve lorsque 2 traits partent de chaque symbole ».*

Pour le test de l'hypothèse 2, nous faisons la même remarque que celle faite avec l'ordre du simple allumage, à savoir que la connaissance par l'élève de la signification des signifiants symboliques du schéma du double allumage n'est pas une condition nécessaire pour réussir le tracé de cet exercice. Pour le dire aussi autrement, l'élève peut réussir le tracé du double allumage sans connaître la signification de tous les symboles électriques.

Pour le test de l'hypothèse 3, nous observons deux formes de conduites : une forme de type schème et une forme de type algorithme. L'organisation de type schème restant plus nombreuse que l'organisation algorithmique. Les inférences relatives à la simulation du schéma nous ont permis d'observer les règles qu'elles déterminent. Ces règles considèrent les propriétés de type couleur du signifiant de la lampe au détriment d'une procédure algorithmique de mise sous tension (voir annexe 6) y compris chez les élèves n'ayant pas trouvé le schéma expert. Enfin, les fonctions propositionnelles de type argument de la simulation montrent que les élèves ont surtout mobilisé l'invariant suivant : « *si la propriete du symbole de la lampe est jaune (propriete de la couleur) alors c'est que la simulation est juste* ». Cet invariant ne doit pas être considéré comme toujours valide, car avec le logiciel schémaplic, nous avons pu observer l'apparition de cette propriété alors que le schéma n'était pas valide. On constate que si le tracé reste valide, en revanche, la procédure algorithmique de mise sous tension (fermer Q1, puis S1 ou S2) n'est quant à elle, pas toujours valide, tout comme l'évaluation par l'élève des effets physiques produits lors du test du fonctionnement du schéma du double allumage.

Concernant les connaissances des grandeurs physiques en jeu, nous faisons les mêmes remarques qu'avec le simple allumage. A savoir qu'avec le concept de tension, élément clé de la schématisation (Johsua, 1982), les théorèmes en acte auxquels il renvoie se sont avérés faux lorsqu'ils ont été sollicités par l'expérimentateur. Ils ont toutefois permis l'obtention de réussites. Mais, lors du traçage du double allumage, ce concept n'a pas été convoqué pour prélever de l'information jugée pertinente. Nous observons encore quelques rares références au concept de courant.

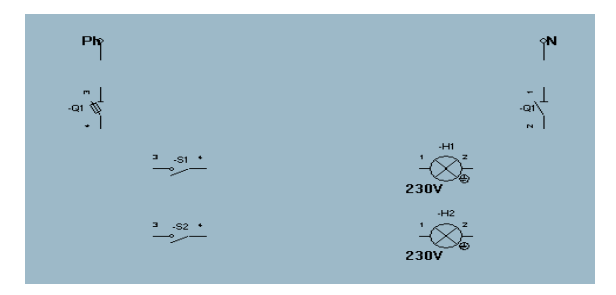

**Figure 8 : l'ordre du double allumage. Les lacunes ont été comblées en référence à des règles de la géométrie. (texture lisse, zoom 200°)**

#### *L'ordre avec le télérupteur (TL) et la minuterie (MN) : des structures trop similaires*

Le télérupteur (figure 9) donné en première position, et la minuterie avec effet (figure 10) donnée en cinquième position sont des schémas dont les structures sont presque identiques (forte redondance). Ici, la minuterie possède deux symboles de type lampe alors que le télérupteur n'en possède qu'un seul. Les résultats obtenus n'ont pas été bons (30 % de réussites avec le télérupteur et 32,5 % avec la minuterie). Alors que 27 % des élèves avaient trouvé les schémas experts du TL et de la MN sans changer l'organisation de leurs conduites, 2,5 % des élèves ayant trouvé le schéma expert du TL (présenté en premier), avaient changé l'organisation de leur conduite avec la MN. Cela s'était soldé par un échec. Par ailleurs, 2,5 % des élèves avait aussi changé l'organisation de leur conduite avec la MN mais avait obtenu une réussite. Les réussites ont été obtenues avec des tracés rapides, sous-tendant peu de recherche en mémoire, c'est-à-dire peu d'analyse.

Pour le test de l'hypothèse 1, la règle de déclenchement de l'action première a aussi considéré des propriétés du sens de l'écriture en occident, mais également des propriétés relatives au conducteur de phase (traçage orienté de la gauche vers la droite). Ensuite, les élèves ont pris des informations à partir de propriétés de la topologie (utilisant de préférence, le langage de l'à-peu-près) pour tracer les traits (de S1 à la bobine parce que c'est aligné ; de S1 à S2 et S3 parce qu'ils sont les uns au dessous des autres etc.).

Concernant la règle relative à l'achèvement du tracé, elle peut, comme avec les exercices précédents, s'exprimer de la manière suivante : pour l'élève, *« le trace est acheve lorsque 2 traits partent de chaque symbole ».* Les élèves se sont principalement focalisés sur les aspects spatiaux des deux schémas, aspects considérés à la suite de Weill-Fassina (1969), comme une des trois modalités de la lecture d'un schéma.

Pour le test de l'hypothèse 2, la connaissance de la signification des signifiants symboliques des deux schémas a posé beaucoup de difficultés aux élèves qui n'ont pas été en mesure de les énoncer dans leur totalité (surtout les symboles de la bobine et du contact électrique). Cela n'a pas empeché les élèves d'obtenir de réussites. On retrouve encore ici, le problème de la conceptualisation, pour qui, à la suite de Vergnaud (2007), ce serait les signifiés par rapport aux signifiants qui commandent la compréhension.

Pour le test de l'hypothèse 3, nous observons deux formes de conduites : une forme de type schème et une forme de type algorithme. L'organisation de type schème restant plus nombreuse que l'organisation algorithmique. Les inférences relatives à la simulation du schéma nous ont permis d'observer les règles qu'elles déterminent. Ces règles considèrent l'état du signifiant de la lampe au détriment d'un algorithme de mise sous tension y compris chez les élèves n'ayant pas trouvé les schémas experts. Enfin, comme avec les ordres précédents, les fonctions propositionnelles de type argument de la simulation montrent que les élèves ont surtout mobilisé l'invariant suivant : *si la propriete du symbole de la lampe est*

*jaune (propriété de la couleur) alors c'est que la simulation est juste ».* On constate que si le tracé reste valide, en revanche, la procédure algorithmique (voir annexes 3 et 7) de mise sous tension n'est pas toujours valide, tout comme l'évaluation par l'élève des effets physiques produits lors du test du fonctionnement du schéma.

La forme prédicative de la connaissance relative à la fonction du télérupteur et à la fonction de la minuterie a également posé des problèmes aux élèves (82 % d'énonciations non valides pour ceux ayant obtenu des réussites avec ces deux exercices).

Concernant les connaissances des grandeurs physiques en jeu, nous faisons les mêmes remarques qu'avec les exercices précédents. A savoir qu'avec le concept de tension, élément clé de la schématisation (Johsua, 1982), les théorèmes en acte auxquels il renvoie se sont avérés faux lorsqu'ils ont été sollicités par l'expérimentateur. Ils ont toutefois permis l'obtention de réussites. Mais, lors des traçages du télérupteur et de la minuterie, ce concept n'a pas été convoqué pour prélever de l'information jugée pertinente. Avec ces deux schémas, nous observons quelques rares références au concept de courant.

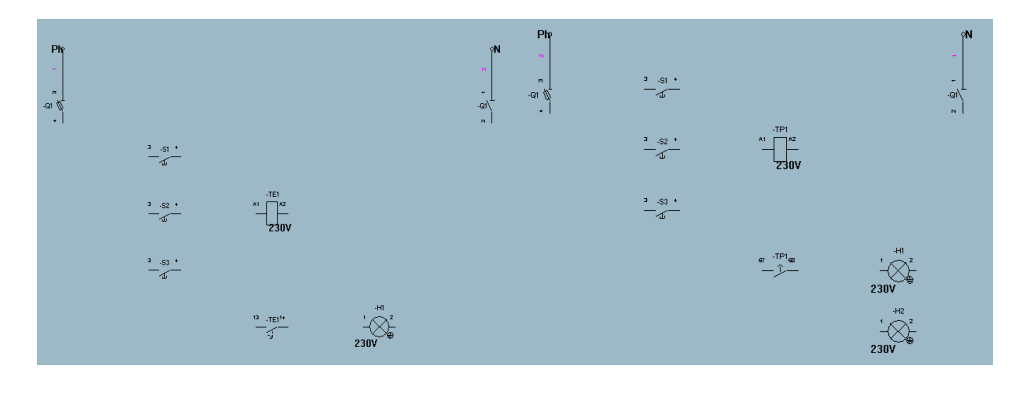

**Figure 9 : ordre du TL** Figure 10 **: ordre de la minuterie (MN)** 

### *L'ordre avec la minuterie marche forcée (MNMF)*

Quant à l'exercice de la minuterie avec marche forcée (figure 11), donné en troisième position, nous recensons seulement 8 % de réussites. Nous observons sans surprise, que cet exercice a posé des difficultés aux élèves. Le schéma présenté n'avait pas fait préalablement l'objet d'un enseignement. En conséquence, les opérations de pensées nécessaires pour sa défragmentation s'étaient avérées trop complexes. Nous faisons également remarquer que seul, 2,5 % des élèves avaient retrouvé les cinq schémas experts alors qu'ils avaient été 11 % à en avoir trouvé aucun.

Pour le test de l'hypothèse 1, la règle de déclenchement de l'action première a encore considéré des propriétés du sens de l'écriture en occident, mais également des propriétés relatives au conducteur de phase (traçage orienté de la gauche vers la droite). Ensuite, les élèves ont pris des informations à partir de propriétés de la topologie (utilisant de préférence, le langage de l'à-peu-près) pour tracer les traits. Par exemple, l'élève S9 : *« j'ai relie S1 S2 et S3 ensemble parce qu'ils sont les uns au dessus des autres ».*

Concernant la règle relative à l'achèvement du tracé, elle peut aussi, comme avec les exercices précédents, s'exprimer de la manière suivante : pour l'élève, *« le trace est acheve lorsque 2 traits partent de chaque symbole ».* Les élèves se sont principalement focalisés sur les aspects spatiaux des deux schémas, aspects considérés à la suite de Weill-Fassina (1969), comme une des trois modalités de la lecture d'un schéma.

Pour le test de l'hypothèse 2, la connaissance de la signification des signifiants symboliques de ce schéma a posé beaucoup de difficultés aux élèves qui n'ont pas été en mesure de les

énoncer dans leur totalité (les symboles de la bobine, du contact électrique et plus particulièrement du commutateur S4).

Pour le test de l'hypothèse 3, nous observons deux formes de conduites : une forme de type schème et une forme de type algorithme. L'organisation de conduite de type schème restant plus nombreuse que l'organisation de conduite algorithmique. Les inférences relatives à la simulation du schéma nous ont permis d'observer les règles qu'elles déterminent. Ces règles considèrent l'état du signifiant de la lampe au détriment d'un algorithme de mise sous tension y compris chez la plupart des élèves. Enfin, comme avec les deux exercices précédents, les fonctions propositionnelles de type argument de la simulation montrent que les élèves ont surtout mobilisé l'invariant suivant : *si la propriete du symbole de la lampe est jaune (propriete de la couleur) alors c'est que la simulation est juste ».* On constate qu'en présence d'un tracé invalide, la procédure algorithmique (voir annexe 5) de mise sous tension reste aussi invalide, tout comme l'évaluation par l'élève des effets physiques produits lors du test du fonctionnement du schéma. Dès lors que la propriété du signifiant de la bobine et du signifiant de la lampe change de couleur, les élèves en concluent que le schéma est valide.

La forme prédicative de la connaissance relative à la fonction de la MNMF a également posé des problèmes aux élèves.

Concernant les connaissances des grandeurs physiques en jeu, nous faisons les mêmes remarques qu'avec les deux exercices précédents. A savoir qu'avec le concept de tension, élément clé de la schématisation (Johsua, 1982), les théorèmes en acte auxquels il renvoie se sont avérés faux lorsqu'ils ont été sollicités par l'expérimentateur. Lors des traçages de la minuterie, ce concept n'a pas été convoqué pour prélever de l'information jugée pertinente.

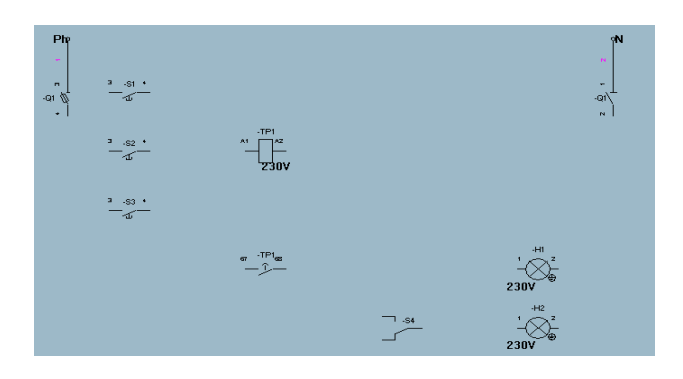

**Figure 11 : ordre de la MNMF (texture lisse, zoom 200°).**

#### **8-Conclusions**

### *Meme les bons élèves tendent à solliciter des propriétés de règles d'action du domaine de la topologie*

Les résultats de notre étude ont montré que les réussites obtenues par les élèves de BEP électrotechnique effectuant des exercices du logiciel schémaplic n'étaient pas toujours un gage de conceptualisation. Loin s'est faut.

Alors qu'on s'attendait à des règles d'action issues du domaine de l'électrotechnique en grand nombre lors des traçages des cinq schémas, les relations entre les objets de ces schémas ont été interprétées globalement comme des relations du domaine de la topologie où a prédominé un langage de l'à-peu-près. Les propriétés du domaine de l'électrotechnique ont été très peu sollicitées. La notion de tension est restée peu connue des élèves. Quand à la notion de courant, notion essentielle de la schématisation, elle ne fut que rarement évoquée.

Plus étonnant, les significations des signifiants symboliques des schémas ont été peu connues. Par exemple, l'interrupteur a souvent été confondu avec le bouton poussoir et inversement. Le dispositif de protection n'a que très rarement été reconnu, le contact du télérupteur et de la minuterie fut souvent pris pour un interrupteur. Néanmoins, cela n'a pas empeché les élèves d'obtenir des tracés valides. Ce qui nous a fait dire qu'il n'était pas nécessaire pour ces derniers de connaître toute la symbolisation électrique des schémas pour réussir les exercices.

Tout comme l'évaluation par l'élève des résultats de ses actions suite à la simulation de la mise sous tension des schémas. Ici, ce qui fut également surprenant, est qu'à partir de traçages valides, de nombreux élèves ne furent pas en mesure d'expliquer les phénomènes physiques obtenus après la procédure algorithmique de mise sous tension. A ce stade de l'étude, on pouvait en conclure que les réussites n'étaient pas liées à la conceptualisation. Pire, les explications fournies ne relataient pas le principe de fonctionnement attendu, mais seulement le changement d'état des signifiants symboliques « *lampe* » et « *bobine* ». Par exemple, l'élève S5 : *« mon schema est juste parce que la lampe est jaune ; ou mon schema est juste parce que la bobine et la lampe sont jaunes ».*

On remarque également que les réussites ont été obtenues avec des tracés rapides, soustendant peu de recherche en mémoire, c'est-à-dire peu d'analyse, alors qu'un seul essai de traçage par exercice était accordé.

Nous objectons que nos trois hypothèses furent validées. On pouvait donc en conclure que les réussites des élèves n'étaient pas liées à la conceptualisation, *nous invitant à une grande prudence au regard des réussites obtenues par les élèves.*

Précisons pour cela, que face à des effectifs relativement modestes, comme c'est notre cas, les résultats obtenus sont de simples indicateurs. La validité externe des résultats reste faible.

A partir de ce constat, que peut-on proposer qui puisse favoriser la conceptualisation des phénomènes physiques à l'oeuvre dans le domaine de la schématisation ?

### *Pour une proposition d'exercice avec structure en ordre aléatoire*

Pour qu'une situation de schématisation puisse favoriser l'apprentissage des notions relatives à la schématisation électrique, nous serions plutôt favorables à la transformation d'un état en ordre de la configuration symboliques des schémas, à un état en ordre aléatoire. Cela équivaut à proposer des exercices en demandant à l'élève de disposer systématiquement les signifiants symboliques dans l'ordre correspondant à la norme électrique plutôt que d'effectuer cette tâche à sa place comme on a pu l'observer avec les exercices de la version 3.0 de schémaplic (exemple avec la figure 12, ci-dessous). Ensuite, ce dernier pourra effectuer les tracés nécessaires à la réalisation du schéma.

Par la suite, il serait intéressant d'envisager d'étudier la conceptualisation à l'oeuvre à partir de conduites d'élèves confrontés à des exercices de schémas électriques en présence de structure en ordre aléatoire pour la comparer à ces résultats obtenus avec une structure en ordre.

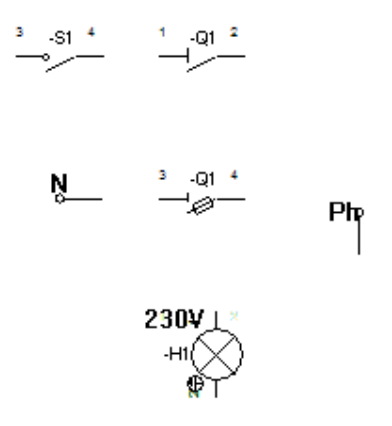

**Figure 12 : un exemple de structure en ordre aléatoire de l'exercice du simple allumage**

## **BIBLIOGRAPHIE**

Amigues, R., Ginestié, J. (1991). Représentations et stratégies des élèves dans l'apprentissage d'un langage de commande : LE GRAFCET. *Le travail Humain,* n°4, 1-19.

Baldy, R., & Weill-Fassina, A. (1986). Activités propres à l'espace graphique : le rôle des différents aspects moteurs et des représentations construites et utilisées lors de l'exécution et de la lecture de formes graphiques. *Technologies, Ideologies, Pratiques,* vol. V-4 et VI-1, 75- 83.

Bohm, D., Peat, D. (2003). *La Conscience de l'Univers.* Monaco : Editions Alphée

Caillot, M. (1984). " Circuits électriques : schématisation et résolution de problèmes ", *Technologies, Ideologies, Pratiques,* 7, 2, 59-83

Caillot, M. (1988). Circuits électriques : schématisation et résolution de problèmes. Revue Technologie, Idéologie, Pratiques, VII, n°2, 59-83

Cuny, X., Boye, M. (1981). Analyse sémiologique et apprentissage des outils-signes. Communication 33.

Chandler, P., & Sweller, J. (1996). Cognitive load while learning to use a computer program. *Applied Cognitive Psychology, 10,* 151-170

Closset, J.L. (1983). *Le raisonnement sequentiel en electrocinetique.* Thèse de 3e cycle, Paris VIII.

Desclès, J.P. (2009). La recherche d'information par accès aux contenus sémantiques, *in "Annotations automatiques et recherche d'informations "*, Eds. dir. Desclès Jean-Pierre, Le Priol Florence, Hermes - Traite IC2 -serie Cognition et Traitement de l'information.

Fassina, A. (1969). *Un intermediaire dans les systèmes Homme Travail : Lecture et ecriture des schemas explicatifs.* Thèse de 3ème cycle, Université Paris V.

Johsua, S. (1982). *Le schema en electrocinetique : aspects conceptuels et aspects perceptifs. Propositions didactiques pour l'introduction de la notion de potentiel en electrocinetique*. Thèse de 3e cycle, Marseille.

Johsua, S. (1984). Le schéma électrique : aspects perceptifs , aspects conceptuels. *Bulletin de psychologie*, Tome XLI, n° 386.

Johsua, S. (1985). *Contribution a la delimitation du contraint et du possible dans l'enseignement de la physique (essai de didactique experimentale)*. Thèse d'Etat, Aix-Marseille II.

Johsua, S. (1987). *Sens et signifiants : un exemple d'interaction dans la schematisation electrique,* in RABARDEL P., WEILL-FASSINA A. éds. *Le dessin technique*, Paris, Hermès, 235-242.

Johsua, S., Dupin, J.J., (1982). *Introduction a la didactique des sciences et des mathematiques*. 2ème éd. corr., P.U.F., 1999.

Margolinas, C. (2015). Revue des HEP et institutions assimilées de Suisse romande et du Tessin, 19 (Exercices, problèmes, situations et tâches comme lieux de rencontre, coordonné par Christophe Ronveaux, Edmée Runtz-Christan, Bernard Schneuwly), 31-49.

Merry, M. (2007). In Activité Humaine et Conceptualisation : *Questions à Gérard Vergnaud.* PUM, Toulouse.

Paratore, N. (2008). Schémas électriques et circuits électriques : clarification des concepts et états de leurs représentations chez des élèves de 3<sup>e</sup> de collège. *In Revue Representations en Education*, vol 1. 8-31.

Paratore, N. (2010b). *L'enseignement et l'apprentissage du schema electrique dans un environnement informatique d'apprentissage humain : un problème de didactique de l'electrocinetique.* Thèse de doctorat de l'Université Lumière, Lyon 2.

Piaget, J. (1974). *Reussir et Comprendre,* PUF.

Régnier, J.C. (2006b). Étude des difficultés d'apprentissage de la statistique dans le cadre d'un enseignement à distance In : MESURER. Paris : L'Harmattan, 15-47.

Vézin, J.F. (1985). Mise en relation de schémas et d'énoncés dans l'acquisition de connaissances, *Bulletin de Psychologie, 1985*, 38, n° 368, 71-80.

Rabardel, P., Fessina, A., (1992). Fonctionnalités et compétences dans la mise en œuvre de systèmes graphiques techniques. *Intellectica,* 1992/3, 15, 215-240.

Vergnaud, G., Halbwachs, F., Rouchier A. (1978 ). *Structure de la matière enseignee, histoire des sciences et developpement conceptuel chez l'elève.* In Didactique des Sciences et Psychologie, Revue Française de Pédagogie, 45, 7-15.

Vergnaud, G. (1981). *L'enfant, la mathematique et la realite.* Berne, Peter Lang.

### **Pour citer cet article**

APA : Paratore, N. (2011). Réussites d'élèves de BEP Electrotechnique avec les exercices du logiciel schémaplic ? Gage de conceptualisation ou illusion ? In Revue Représentations en Education, 4, 5-36

ISO 690 : PARATORE, Nicolas (2011). Réussites d'élèves de BEP Electrotechnique avec les exercices du logiciel schémaplic ? Gage de conceptualisation ou illusion ? In Revue Représentations en Education, 4, 5-36

## **FONCTIONS DE BASE AVEC SCHEMAPLIC**

### **Réaliser les liaisons entre composants**

Placer la souris sur la borne du composant que l'on souhaite connecter (la souris se transforme en croix). Attention, pour cette manipulation, le composant ne doit pas avoir été sélectionné. Cliquer sur la borne Déplacer la souris vers l'autre borne à connecter (un fil en pointillé) Cliquer sur la borne pour établir la connexion

### **Effacer les liaisons entre composants**

Pour effacer un câble, positionnez le curseur de la souris sur le câble à effacer, cliquez sur la souris ce qui va sélectionner le câble. Tapez ensuite sur la touche *Suppr* de votre clavier : la liaison est effacée.

### **Simuler le fonctionnement des composants**

Appuyer sur le bouton de simulation pour passer en mode simulé

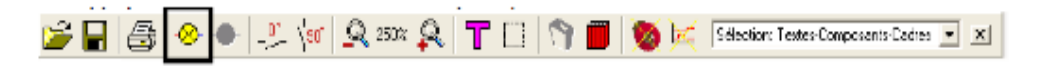

Basculer les interrupteurs que vous souhaitez en cliquant sur le composant. Attention pour les maintenir la position des boutons poussoirs, il faut cliquer et glisser la souris en dehors du bouton. Visualiser les effets sur la couleur des composants (ou de fils) qui change selon que l'alimentation est faite ou non.

Appuyer sur le bouton d'arret de simulation pour arreter celle-ci

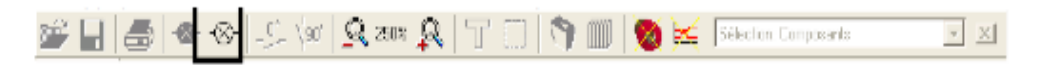

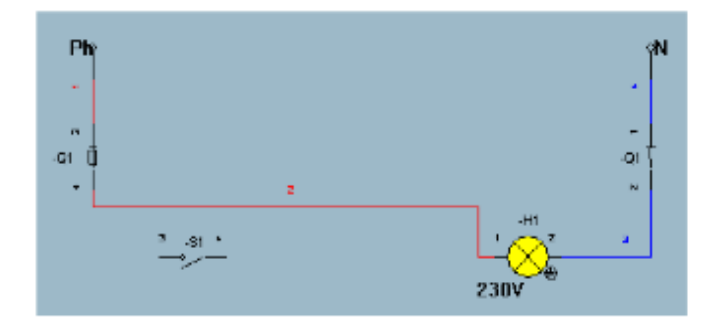

**Figure 13 : la réponse du logiciel au tracé du simple allumage considère ce tracé comme valide (H1 a changé de propriété) alors que l'interrupteur S1 n'est pas relié. Cela incite l'élève à considérer le tracé comme valide.**

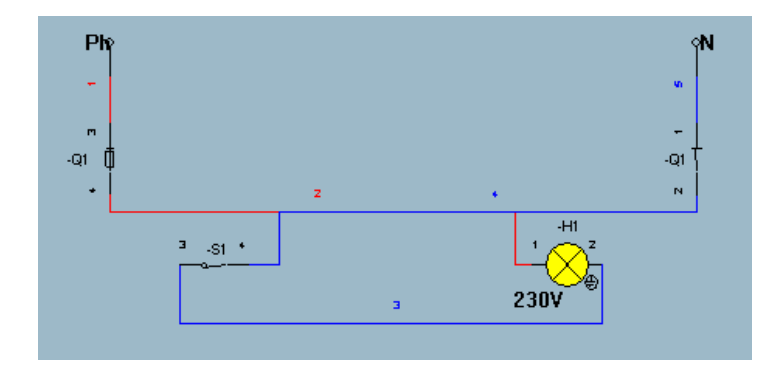

**Figure 14 : la réponse du logiciel au tracé du simple allumage considère ce tracé comme valide (H1 a changé de propriété) alors que l'interrupteur S1 n'est pas relié correctement. Cela incite l'élève à considérer le tracé comme valide.**

**Télérupteur :** circuit électrique permettant d'éclairer ou d'éteindre une ou plusieurs lampes de plus de 2 endroits différents par l'intermédiaire de boutons poussoirs. Son fonctionnement est basé sur des propriétés magnétiques.

## **La tâche 1 : l'exercice du télérupteur d'après schémaplic**

Les objectifs et les consignes sont définis par le logiciel schémaplic. Nous les rapportons.  **La situation** : copie d'écran de la page exercice du télérupteur sans présence de texture

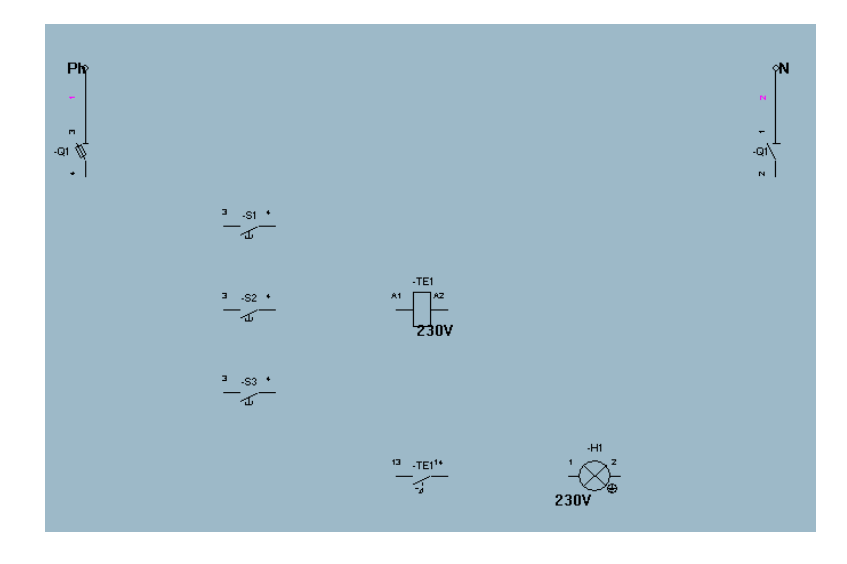

**Figure 15 : copie d'écran du schéma fragmenté du télérupteur (d'après la version 3.0 de schémaplic)**

**L'objectif visé par le concepteur** : Commander à distance, par impulsion, un circuit électrique à l'aide de trois boutons poussoirs.

**La consigne du concepteur** : Réaliser les connexions entre les appareils, simuler le fonctionnement du montage, enregistrer votre travail puis imprimer le schéma.

### **Nombre de pas nécessaire à la réussite :** 10

**Algorithme de mise en service :**

- fermer Q1
- impulsion sur S1 ou S2 ou S3

## **Légende du schéma :**

Ph : conducteur de phase

N : conducteur neutre

Q1 : dispositif de protection (ici coupe-circuit à fusible)

TE1 : bobine du télérupteur (avec bornes a1 et a2)

TE1 : contact du circuit puissance du télérupteur

S1, S2 et S3 : bouton poussoir à contact Normalement Ouvert

H1 : lampe à incandescence

**Simple allumage** : circuit électrique permettant d'allumer et/ou d'éteindre une ou plusieurs lampes d'un même endroit, par l'intermédiaire d'un interrupteur.

**La tâche 2 : l'exercice du simple allumage d'après schémaplic**

Les objectifs et les consignes sont définis par le logiciel schémaplic. Nous les rapportons. La situation : copie d'écran de la page exercice simple allumage sans présence de texture

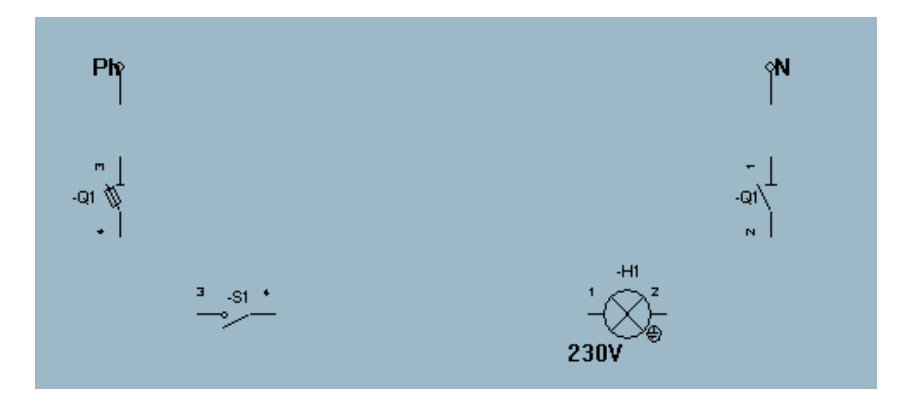

**Figure 16 : copie d'écran du schéma fragmenté du simple allumage (d'après la version 3.0 de schémaplic)**

**L'objectif visé par le concepteur** : réaliser le schéma d'une installation permettant de commander une lampe d'un seul point de commande.

**La consigne du concepteur** : réaliser les connexions entre les appareils, simuler le fonctionnement du montage, enregistrer votre travail puis imprimer le schéma.

**Nombre de pas nécessaires à la réussite** : 5

**Algorithme de mise en service :**

- fermer Q1 ;
- fermer S1

**Légende du schéma :**

- Ph : conducteur de phase
- N : conducteur neutre
- Q1 : dispositif de protection (ici coupe-circuit à fusible)
- S1 : interrupteur
- H1 : lampe à incandescence

**Minuterie avec Marche Forcée :** circuit électrique permettant d'éclairer une ou plusieurs lampes de plus de 2 endroits différents par l'intermédiaire de boutons poussoirs. Son fonctionnement est basé sur des propriétés magnétiques. Au bout d'un certain temps définit par l'utilisateur, le circuit se coupe tout seul. Une action sur un commutateur (ici S4) permet à l'utilisateur de commander l'allumage et l'extinction des lampes indépendamment de la minuterie.

## **La tâche 3 : l'exercice de la minuterie avec marche forcée d'après schémaplic**

Les objectifs et les consignes sont définis par le logiciel schémaplic. Nous les rapportons.

La situation : copie d'écran de la page exercice de la minuterie avec marche forcée, sans présence de texture.

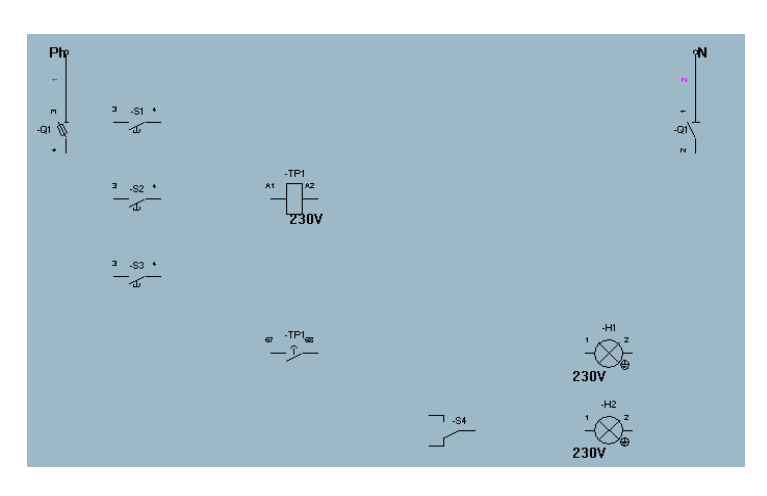

**Figure 17 : copie d'écran du schéma fragmenté de la minuterie avec marche forcée (d'après la version 3.0 de schémaplic)**

**L'objectif visé par le concepteur** : commander à distance, par impulsion, un circuit de deux lampes pendant un temps déterminé.

**La Consigne du concepteur :** réaliser les connexions entre les appareils. Vérifiez le fonctionnement en mode simulation. Imprimez votre schéma.

### **Nombre de pas nécessaires à la réussite :** 14

## **Algorithme de mise en service :**

- fermer Q1 ;
- impulsion sur S1 ou S2 ou S3
- mettre S4 dans la position 1 ou 2 selon but recherché

### **Légende du schéma :**

Ph : conducteur de phase

N : conducteur neutre

Q1 : dispositif de protection (ici coupe-circuit à fusible)

TP1 : bobine du télérupteur (avec bornes a1 et a2)

TP1 : contact du circuit puissance de la minuterie

S4 : commutateur à 2 directions

S1, S2 et S3 : bouton poussoir à contact Normalement Ouvert

H1et H2 : lampes à incandescence

**Double allumage** : circuit électrique permettant d'allumer du même endroit deux circuit différents d'une ou plusieurs lampes, par l'intermédiaire de 2 interrupteurs.

**La tâche 4 : l'exercice du double allumage d'après schémaplic**

Les objectifs et les consignes sont définis par le logiciel schémaplic. Nous les rapportons. La situation : copie d'écran de la page exercice double allumage sans présence de texture

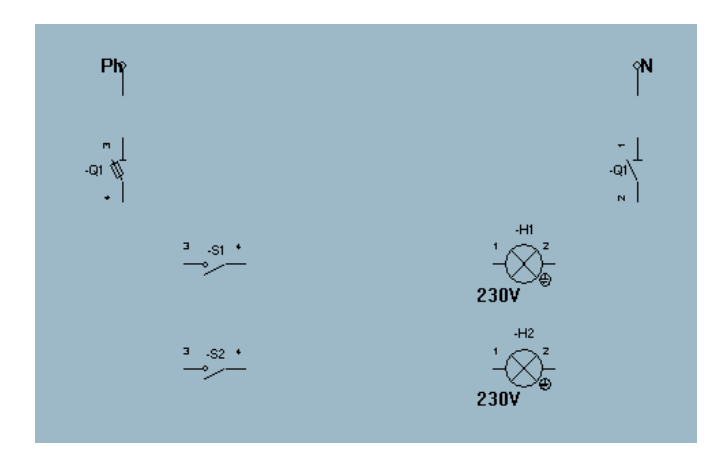

**Figure 18 : copie d'écran du schéma fragmenté du double allumage (d'après la version 3.0 de schémaplic)** 

**L'objectif visé par le concepteur** : réaliser le schéma d'une installation permettant de commander deux lampes.

**La consigne du concepteur** : réaliser les connexions entre les appareils, simuler le fonctionnement du montage, enregistrer votre travail puis imprimer le schéma.

## **Nombre de pas nécessaires à la réussite** : 8

**Algorithme de mise en service :**

- fermer Q1 ;
- fermer S1 ou S2
- fermer S2 ou S1

### **Légende du schéma :**

Ph : conducteur de phase

- N : conducteur neutre
- Q1 : dispositif de protection (ici coupe-circuit à fusible)

S1 et S2 : interrupteur

H1 et H2 : lampes à incandescence

**Minuterie avec effet** : circuit électrique permettant d'éclairer une ou plusieurs lampes de plus de 2 endroits différents par l'intermédiaire de boutons poussoirs. Son fonctionnement est basé sur des propriétés magnétiques. Au bout d'un certain temps définit par l'utilisateur, le circuit se coupe tout seul. Un appui sur un bouton poussoir ré initiale la durée de la minuterie (d'où le qualificatif avec « *effe*t ».

### **La tâche 5 : l'exercice de la minuterie avec effet d'après schémaplic**

Les objectifs et les consignes sont définis par le logiciel schémaplic. Nous les rapportons.  **La situation** : copie d'écran de la page exercice de la minuterie sans présence de texture

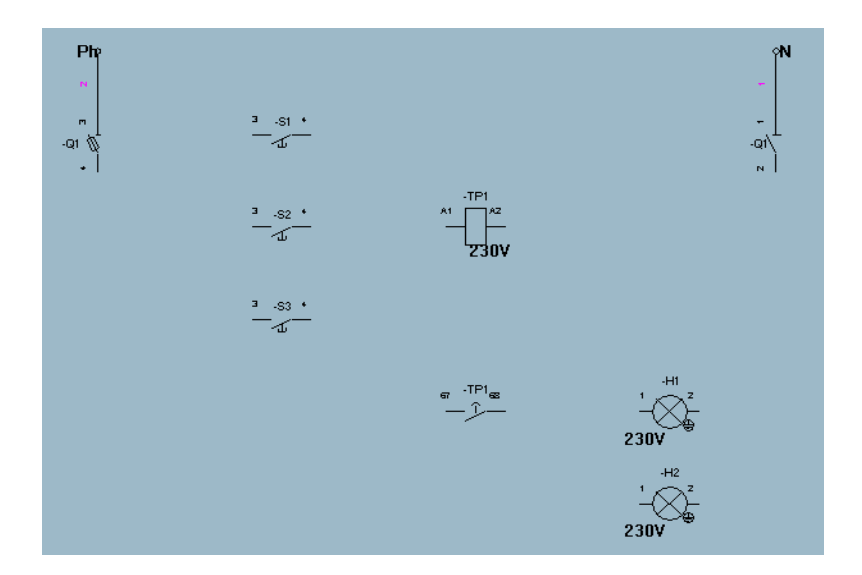

**Figure 19 : copie d'écran de la minuterie avec effet (d'après la version 3.0 de schémaplic)**

**L'objectif visé par le concepteur** : commander à distance, par impulsion, un circuit électrique pendant un temps déterminé.

La consigne du concepteur : réaliser les connexions entre les appareils, simuler le fonctionnement du montage, enregistrer votre travail puis imprimer le schéma.

**Nombre de pas nécessaires à la réussite :** 12

## **Algorithme de mise en service :**

- fermer Q1
- impulsion sur S1 ou S2 ou S3

### **Légende du schéma :**

Ph : conducteur de phase

N : conducteur neutre

Q1 : dispositif de protection (ici coupe-circuit à fusible)

TP1 : bobine de la minuterie (avec bornes a1 et a2)

TE1 : contact de la minuterie

S1, S2 et S3 : bouton poussoir à contact Normalement Ouvert

H1 et H2 : lampes à incandescence